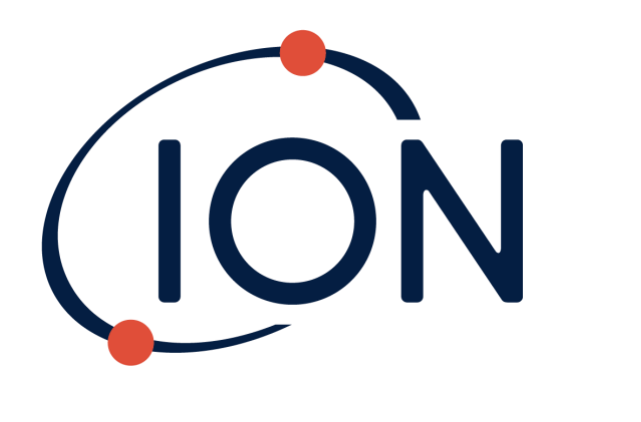

# **GASCLAM 2**

Manuel d'utilisation de l'instrument V1.2

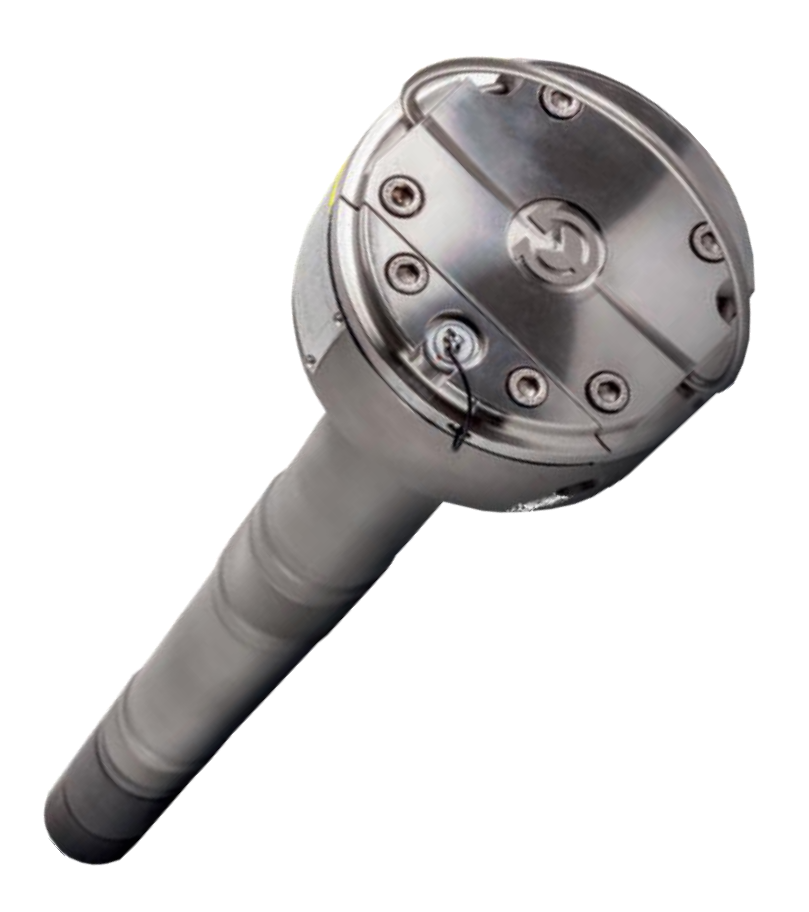

Pioneering Gas Sensing Technology. intervals and the sensing Technology.

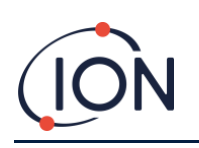

# **Enregistrez votre appareil en ligne pour bénéficier d'une extension de garantie**

Vous venez d'acheter votre instrument Ion Science – Merci.

La garantie standard de votre GasClam 2 peut être prolongée jusqu'à deux ans.

Pour bénéficier de cette garantie, vous devez enregistrer votre appareil en ligne dans le mois suivant l'achat (les conditions générales s'appliquent.)

Rendez-vous sur [www.ionscience.com](http://www.ionscience.com/)

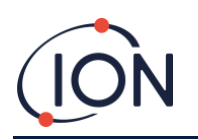

<span id="page-2-0"></span>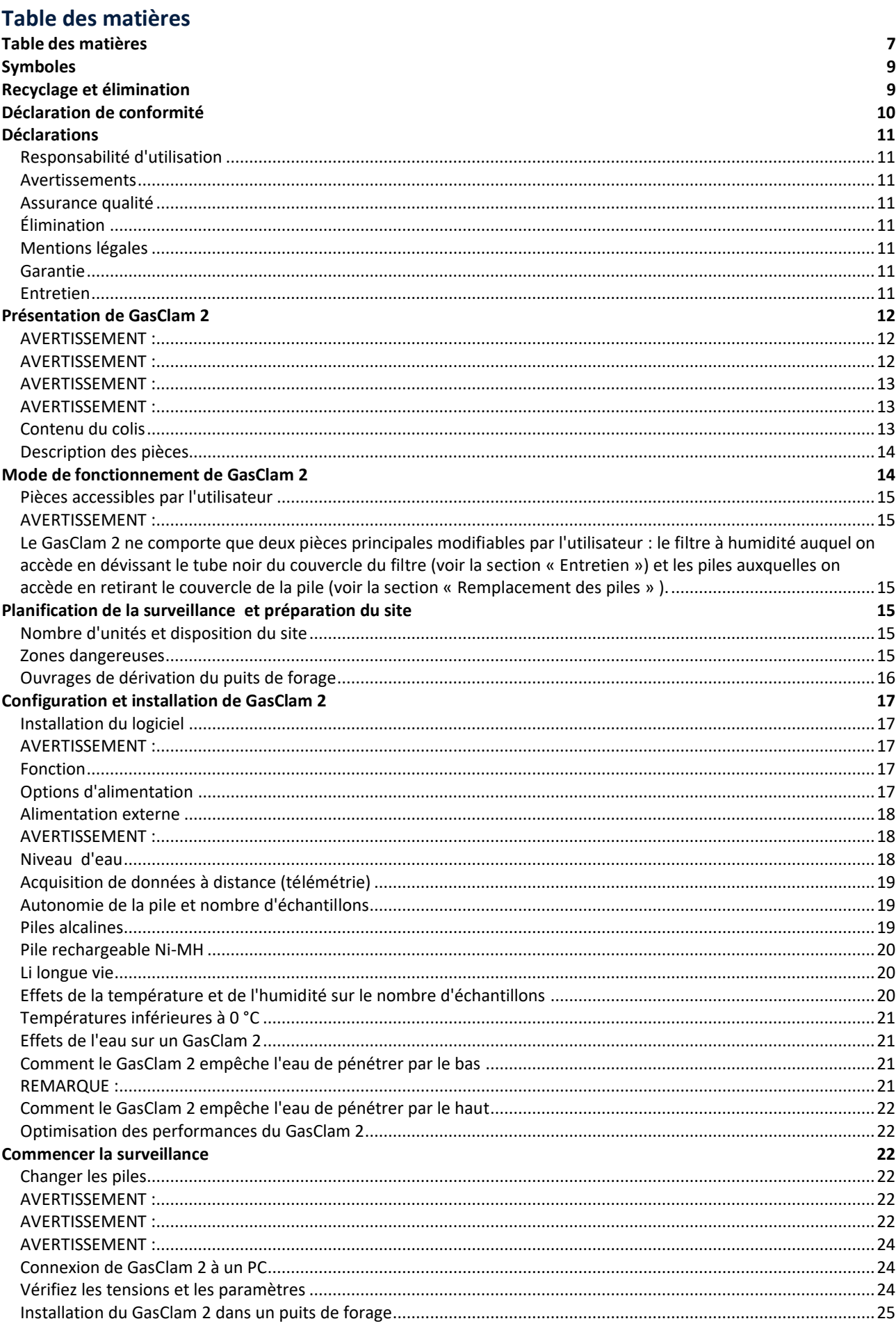

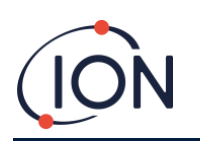

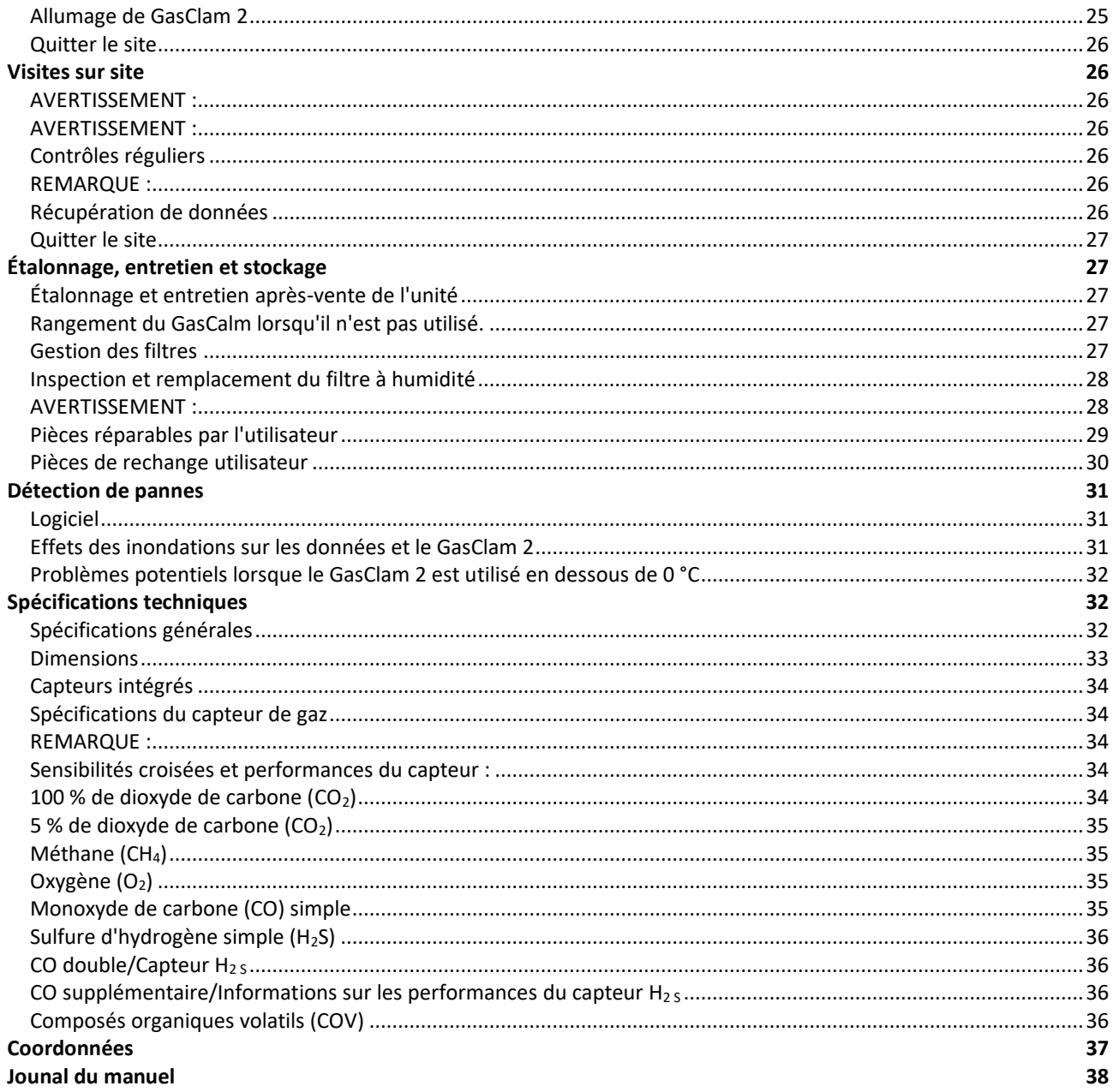

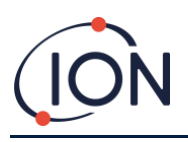

## <span id="page-4-0"></span>**Symboles**

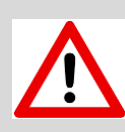

#### **AVERTISSEMENT !**

UTILISÉ POUR AVERTIR CONTRE DES DANGERS EN CAS DE RISQUE DE BLESSURE, VOIRE DE MORT.

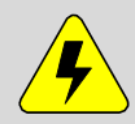

## **AVERTISSEMENT ! – RISQUE D'ELECTROCUTION**

UTILISE POUR AVERTIR CONTRE DES DANGERS EN CAS DE RISQUE DE BLESSURE, VOIRE DE MORT PAR ELECTROCUTION.

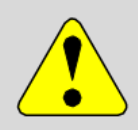

#### **MISE EN GARDE**

UTILISE POUR METTRE EN GARDER EN CAS DE RISQUE D'ENDOMMAGEMENT DE L'EQUIPEMENT.

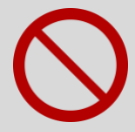

#### **ACTION INTERDITE**

UTILISE POUR INDIQUER LES ACTIONS QUI NE SONT PAS AUTORISEES. PAR EXEMPLE « VOUS NE DEVEZ JAMAIS ».

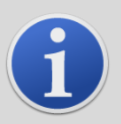

#### **INFORMATIONS**

INFORMATIONS IMPORTANTES OU CONSEILS UTILES SUR L'UTILISATION.

#### <span id="page-4-1"></span>**Recyclage et élimination**

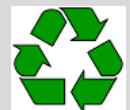

#### **RECYCLAGE**

RECYCLEZ TOUS LES EMBALLAGES.

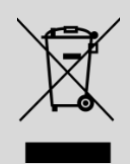

#### **REGLEMENTS DEEE**

ASSUREZ-VOUS QUE LES EQUIPEMENTS ELECTRIQUES USAGES SONT CORRECTEMENT ELIMINES.

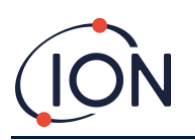

#### <span id="page-5-0"></span>**Déclaration de conformité**

# **EU DECLARATION OF CONFORMITY**

According to Decision No. 768/2008/ES of the European Parliament and of the Council

#### **Landfill gas monitor type GasClam**

The manufacturer stated below declares that the characteristics of the product meet the required technical standards, directives and specification and that it conforms to the respective European Union harmonisation standards. Furthermore the manufacturer declares the product to be safe whilst adhering to the conditions for its correct installation, maintenance and use. This declaration of conformity is issued under the sole responsibility of the manufacturer.

#### **Manufacturer:**

Elok - Opava spol. s r.o., Sádek 17, 747 75, Velké Heraltice

#### **Notification of quality assurance:**

FTZÚ 02 ATEX Q 025

#### **Product description:**

The Landfill gas monitor is used for monitoring gas released from bore holes in landfill sites. After recording the necessary number of samples the data is transfer to a PC using a serial cable, where it is then processed.

#### **Notified person:**

FTZÚ, AO 210, OSTRAVA-RADVANICE, IN - 00577880

 $CE$  1026

#### Certificate number (Registration number):

FTZÚ 07 ATEX 0105X

Including all Supplements.

#### Type of protection:

WII 2G Ex db ib [ib] IIB T4 Gb

#### **Conformity assessment procedure:**

The product's conformity was assessed with respect to the following requirements:

- ATEX Directive 2014/34/EU, EMC Directive 2014/30/EU, RoHS Directive 2011/65/EU.
- it was compared with the submitted documentation
- issued on fundamentals of declaration of conformity of the producer
- it was tested according standards

#### l ist of standards:

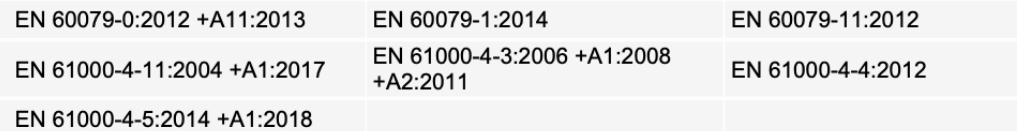

#### **List of technical regulations:**

02600, NKO - Operating Instruction.

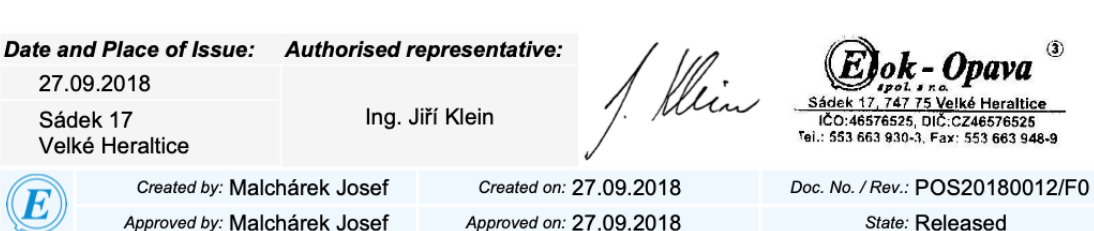

Elok - Opava spol. s r.o.

www.elok.cz

 $\ddot{\textbf{a}}$ 

Page 1 of 1

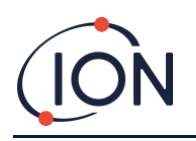

## <span id="page-6-0"></span>**Déclarations**

#### <span id="page-6-1"></span>Responsabilité d'utilisation

Ion Science Ltd décline toute responsabilité en cas de réglages incorrects qui pourraient causer un préjudice ou des dommages aux personnes ou aux biens. Il incombe aux utilisateurs de réagir de manière appropriée aux relevés et aux alarmes donnés par le GasClam 2.

Utilisez cet équipement conformément à ce manuel et conformément aux normes de sécurité locales.

La baisse des performances de la détection de gaz peut passer inaperçue. L'instrument doivent donc être inspectés et entretenus régulièrement. Ion Science recommande :

- que vous utilisiez un calendrier de contrôles réguliers pour vous assurer que l'instrument fonctionne dans les limites d'étalonnage, et
- que vous conserviez un diagraphie des données de contrôle d'étalonnage.

#### <span id="page-6-2"></span>Avertissements

- 1. Lisez entièrement ce manuel et soyez sûrs de l'avoir compris avant d'installer ou d'utiliser le GasClam 2.
- 2. Pour des raisons de sécurité, seul un personnel qualifié doit utiliser le GasClam 2.
- 3. La substitution de composants peut entraîner des conditions dangereuses et invalider la garantie.
- 4. Les fusibles montés en surface ne doivent être remplacés que dans les centres de service Ion Science.

#### <span id="page-6-3"></span>Assurance qualité

Le GasClam 2 est fabriqué conformément aux ISO9001:2015. Cette conformité est l'assurance que l'instrument est :

- conçu et assemblé de manière reproductible, à partir de composants traçables,
- étalonné selon les normes indiquées à la sortie d'usine.

#### <span id="page-6-4"></span>Élimination

Éliminez le GasClam et ses composants conformément à toutes les exigences locales et nationales en matière de sécurité et d'environnement, en particulier la directive européenne DEEE (Déchets d'équipements électriques et électroniques) Ion Science Ltd propose un service de reprise. Veuillez nous contacter pour plus d'informations.

#### <span id="page-6-5"></span>Mentions légales

Bien que tous les efforts soient faits pour garantir l'exactitude des informations contenues dans ce manuel, Ion Science décline toute responsabilité en cas d'erreurs ou d'omissions ou de toute conséquence découlant de l'utilisation des informations contenues dans ce manuel. Il est fourni « tel quel » et sans aucune représentation, condition, garantie ou aucun engagement d'aucune sorte, expresse ou implicite. Dans la mesure permise par la loi, Ion Science ne peut être tenu responsable envers aucune personne ou entité pour toute perte ou dommage pouvant résulter de l'utilisation de ce manuel. Nous nous réservons le droit à tout moment et sans préavis de supprimer, de modifier ou de changer tout contenu du présent manuel.

#### <span id="page-6-6"></span>Garantie

Pour bénéficier de votre garantie de 2 ans, vous devez enregistrer votre instrument en ligne dans le mois suivant l'achat (les conditions générales s'appliquent.) Vous recevrez ensuite un e-mail de confirmation indiquant que votre période de garantie a été activée et traitée.

Vous trouverez tous les détails, ainsi qu'une copie de notre déclaration de garantie, sur le sit[e www.ionscience.com.](http://www.ionscience.com/)

#### <span id="page-6-7"></span>Entretien

Ion Science recommande que la lampe du capteur du MiniPID soit remplacée lors d'un entretien tous les douze mois.

Contactez Ion Science ou votre distributeur local pour les options d'entretien disponibles dans votre région.

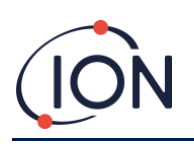

#### <span id="page-7-0"></span>**Présentation de GasClam 2**

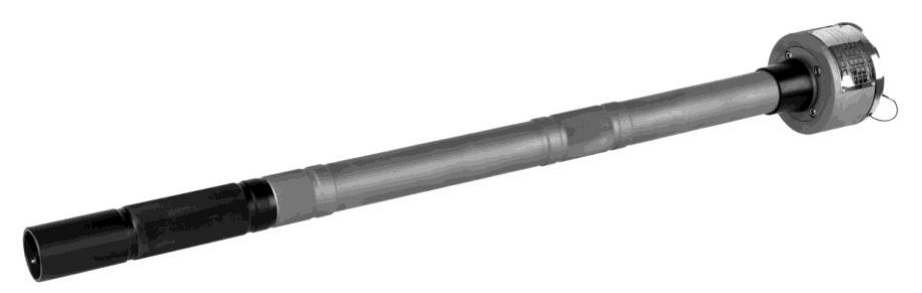

GasClam 2 est le premier instrument au monde de surveillance et de diagraphie in situ et en continu du gaz de forage. C'est un outil inestimable pour détecter et enregistrer la concentration d'un large éventail de gaz couramment requis dans les applications de surveillance : méthane (CH<sub>4</sub>), dioxyde de carbone (CO<sub>2</sub>), oxygène (O<sub>2</sub>), monoxyde de carbone (CO), sulfure d'hydrogène (H2S), composés organiques volatils (COV).

Outre les gaz sélectionnés, le GasClam 2 enregistre également la température, la pression barométrique et la pression du forage. Un capteur de niveau d'eau de forage peut être installé pour mesurer les fluctuations de la nappe phréatique si ces données sont nécessaires.

Des échantillons peuvent être prélevés à des intervalles programmables, lesquels fournissent un ensemble inestimable de données. Par défaut, le GasClam 2 est paramétré pour prélever un échantillon toutes les heures. Aussi, sa durée de vie opérationnelle est d'environ un mois (avec les blocs-piles rechargeables fournis), ou de jusqu'à 3 mois (avec des blocs-piles au lithium longue durée exclusifs en option).

Le GasClam 2 peut faire office d'enregistreur autonome ou de moniteur en temps réel relié à des systèmes d'acquisition de données (télémétrie) via un système de modem ou un câble de communication en option. Les données enregistrées peuvent être visualisées à l'aide du logiciel GasClam 2 ou exportées vers une feuille de calcul pour analyse.

Le logiciel est également utilisé pour configurer le GasClam 2 pour la diagraphie, y compris les intervalles de diagraphie, le nombre total d'échantillons, l'alimentation électrique et les options de ventilation.

Le GasClam 2 lui-même est fabriqué selon les normes les plus élevées avec le boîtier extérieur en acier inoxydable. À sécurité intrinsèque, il est certifié pour une utilisation dans des environnements explosifs dans la zone dangereuse 1 et est conforme au code de protection internationale IP68.

Ion Science Ltd recommande aux utilisateurs d'effectuer des tests fonctionnels réguliers en conjonction avec un entretien et un étalonnage annuels, lesquels sont fournis par le service après-vente d'Ion Science ou un centre de service agréé par Ion Science.

Dans ce manuel, un Avertissement identifie les conditions et les actions qui présentent un danger pour l'utilisateur ou l'unité.

<span id="page-7-1"></span>AVERTISSEMENT : avant d'utiliser le GasClam 2, vous devez lire ce manuel ainsi que le manuel du logiciel en prêtant une attention particulière aux sections couvrant l'optimisation des performances du GasClam 2 et les effets de l'eau.

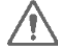

<span id="page-7-2"></span>AVERTISSEMENT : ne connectez ni ne déconnectez aucun câble dans les zones dangereuses et n'utilisez pas d'équipement non approuvé telles que les ordinateurs portables, les ordinateurs portables et les téléphones portables dans les zones dangereuses.

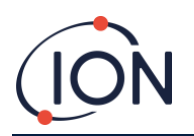

<span id="page-8-0"></span>AVERTISSEMENT : pour des raisons de sécurité intrinsèque, les piles NE DOIVENT PAS être changées dans les zones dangereuses. Assurez-vous toujours que vous êtes dans une zone sûre avant de faire quoi que ce soit sur votre GasClam 2.

<span id="page-8-1"></span>AVERTISSEMENT : pour maintenir la certification de l'unité et la sécurité intrinsèque, utilisez UNIQUEMENT des piles, des boîtes de jonction d'alimentation externe et des pièces de rechange approuvées pour le GasClam 2.

## <span id="page-8-2"></span>Contenu du colis

Lors du premier déballage, prenez un peu de temps pour vérifier et inspecter le contenu de l'emballage du GasClam 2 :

- GasClam 2
- Option d'alimentation (chargeur standard, bloc d'alimentation et 2 blocs-piles rechargeables Ni-MH)
- Mallette de l'instrument
- Câble de télécommunication en série
- Câble pour bouton poussoir
- Clé hexagonale (n ° 5) pour couvercle de pile
- Clé fermée pour boulons de scellement
- Clé hexagonale (n ° 4) pour bouchon d'évent
- Jeu de bouchons d'aération
- Filtres d'humidité de rechange 2x
- Jeu de tubes d'aspiration
- Filtre de rechange pour tube d'aspiration
- Certificat d'étalonnage et garantie

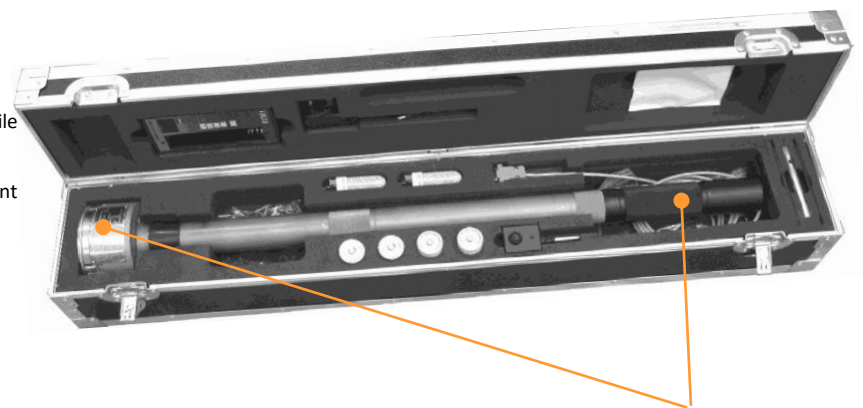

<span id="page-8-3"></span>Le GasClam 2 est emballé pour le transport avec des capuchons sur les boulons de scellement d'entrée, de sortie et de ventilation. Ces capuchons noirs doivent être retirés avant l'utilisation de l'unité. S'il est prévu de stocker l'appareil pendant une période plus longue, il est recommandé de replacer les capuchons sur les boulons de scellement pour empêcher l'infiltration d'humidité et de poussière.

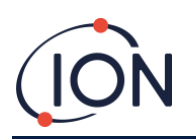

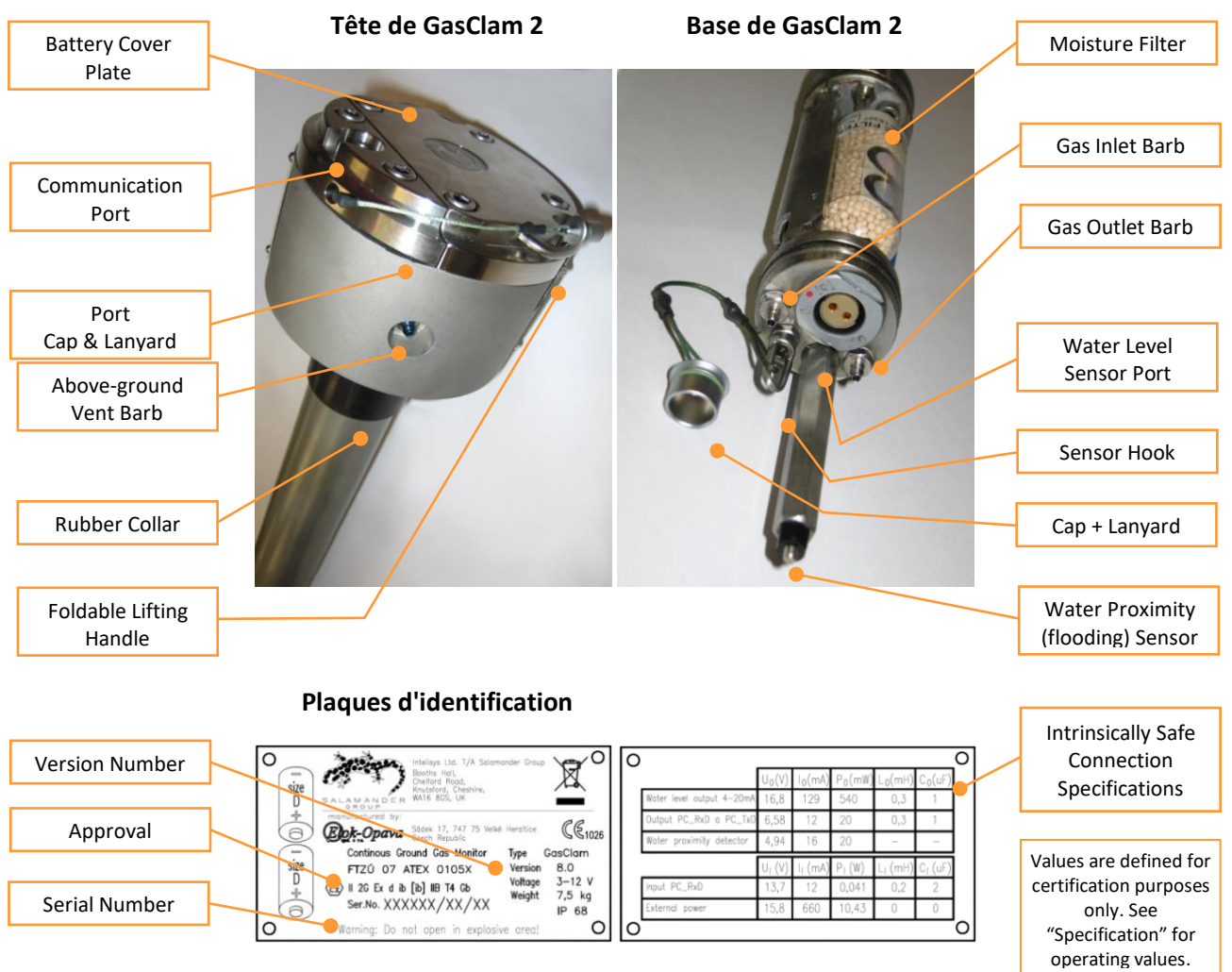

## Description des pièces

## <span id="page-9-0"></span>**Mode de fonctionnement de GasClam 2**

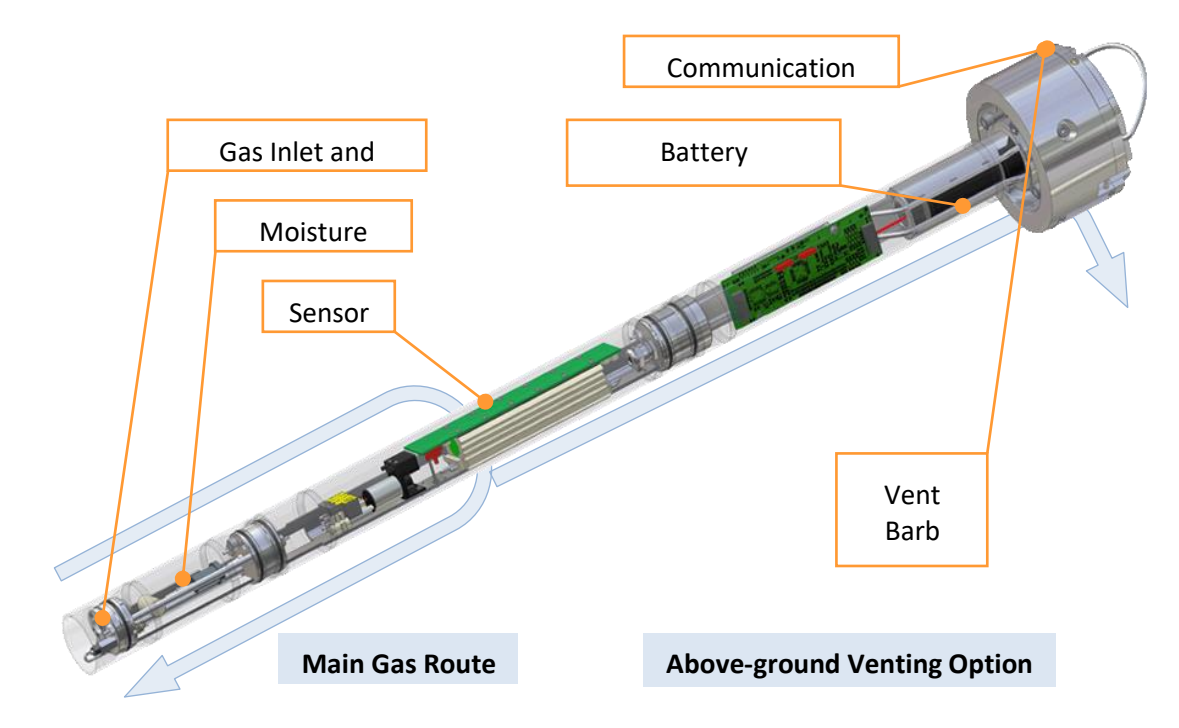

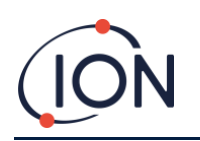

Lorsque la diagraphie est lancée, le GasClam 2 prélève instantanément son premier échantillon. Après un clic, la pompe démarre et prélève un échantillon d'air du forage. Les premiers relevés sont ceux de la pression et de la température. Pendant que la pompe est en marche, les relevés des capteurs de débit de gaz sont effectués. La pompe s'arrête alors et après une courte pause, les relevés des capteurs de gaz statiques sont pris. L'ensemble du processus prend environ 2 minutes et demie selon la configuration du capteur.

Un ensemble de relevés est créé et stocké dans une mémoire non volatile. Le nombre de relevés varie avec le nombre de capteurs utilisés. Cet ensemble de relevés est un « échantillon ». L'échantillon suivant peut être prélevé après environ ½ minute. Par conséquent, l'intervalle minimum entre les échantillons qui est « l'intervalle de diagraphie » est de 3 minutes.

Le gaz échantillonné est renvoyé dans le puits de forage. Toutefois et si nécessaire, un système de ventilation peut ouvrir une voie entre le puits de forage et l'atmosphère à des intervalles spécifiés et pendant des durées spécifiées.

# <span id="page-10-0"></span>Pièces accessibles par l'utilisateur

<span id="page-10-1"></span>AVERTISSEMENT : pour garantir la sécurité intrinsèque du GasClam, NE démontez PAS et NE tentez aucun entretien non autorisé.

<span id="page-10-2"></span>Le GasClam 2 ne comporte que deux pièces principales modifiables par l'utilisateur : le filtre à humidité auquel on accède en dévissant le tube noir du couvercle du filtre (voir la section « Entretien ») et les piles auxquelles on accède en retirant le couvercle de la pile (voir la section « Remplacement des piles » ).

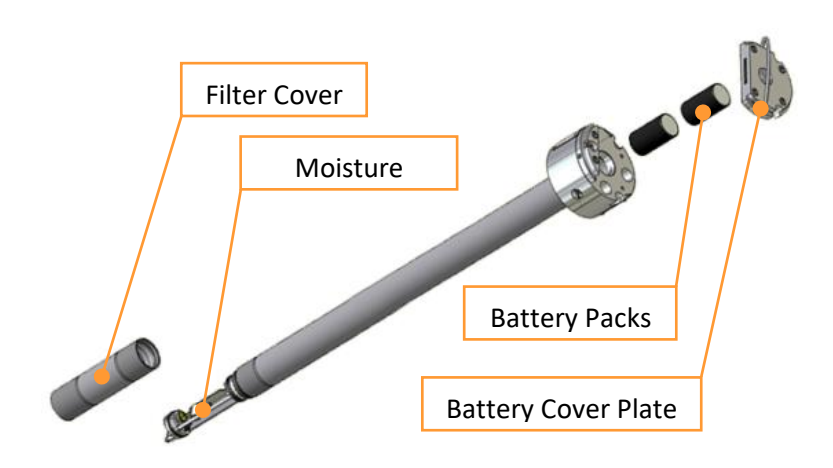

## <span id="page-10-3"></span>**Planification de la surveillance et préparation du site**

#### <span id="page-10-4"></span>Nombre d'unités et disposition du site

Pour surveiller efficacement le site, les types de gaz (voir la section « Spécifications ») et les paramètres supplémentaires, y compris le niveau d'eau à surveiller, doivent être définis et les unités GasClam 2 doivent être configurées et étalonnées en conséquence avant leur déploiement sur le terrain.

De plus, le nombre d'unités GasClam 2 à utiliser et l'emplacement des forages doivent être planifiés en tenant compte de l'accès, des eaux souterraines et des inondations éventuelles.

#### <span id="page-10-5"></span>Zones dangereuses

Il est important de définir l'étendue des zones dangereuses conformément aux normes nationales et locales, ainsi que la distance entre ces zones et les forages où GasClam 2 sera déployé.

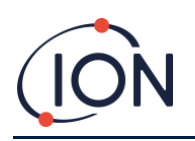

## <span id="page-11-0"></span>Ouvrages de dérivation du puits de forage

Le GasClam 2 est conçu pour s'insérer dans un puits de forage de 50 mm (2 po). Les ouvrages de dérivation recommandés sont des puits de surveillance de 203 mm (8 po) de Stuart Wells (http://wellservices.stuartgroup.ltd.uk/) ou un type similaire et doivent être installés suivant le schéma ci-dessous :

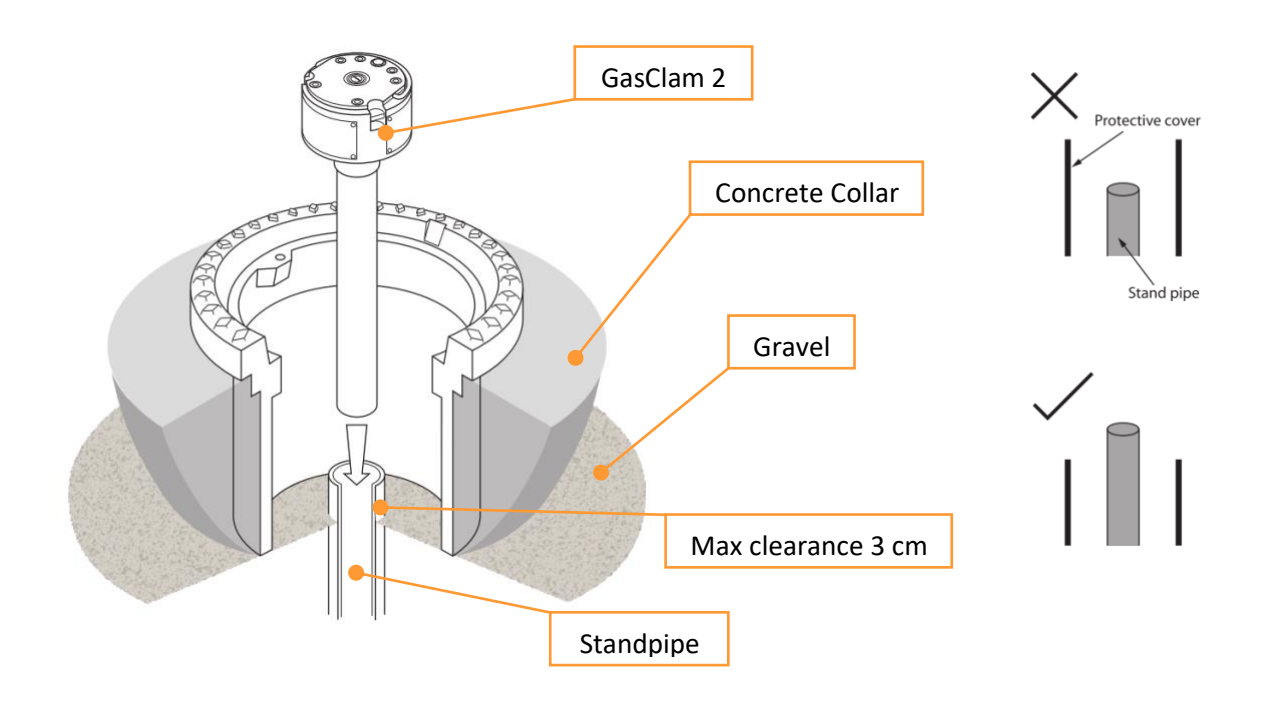

Il est important que la colonne montante se situe à un maximum de 3 cm au-dessus de la base de l'ouvrage de dérivation. Cela garantit l'adaptation de GasClam 2 sous le capot de la couverture. L'ouvrage de dérivation doit être concentrique à la colonne montante pour que le GasClam 2 soit correctement logé. La colonne montante doit également être carrée pour permettre une bonne étanchéité.

Si un couvercle de protection doit être utilisé, assurez-vous qu'il se termine sous le haut de la colonne montante, sinon le GasClam 2 ne s'ajuste pas correctement.

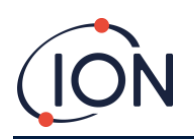

## <span id="page-12-0"></span>**Configuration et installation de GasClam 2**

#### <span id="page-12-1"></span>Installation du logiciel

Le logiciel de GasClam 2 s'exécute sur les OS suivants : Windows XP SP 2, Windows 7, Windows 8.0, 8.1, 10.

Le logiciel de GasClam 2 est sur le CD (la dernière version peut être fournie par votre centre d'entretien). Il comprend un package d'installation avec .Net Framework 4 (x86) (téléchargeable également sur le site Web de Microsoft) et un manuel PDF. Le logiciel a besoin de 45 Mo d'espace libre sur le disque dur pour l'installation.

<span id="page-12-2"></span>AVERTISSEMENT : toutes les connexions entre le GasClam et un PC et tous les réglages du logiciel doivent se faire en dehors des zones dangereuses.

#### <span id="page-12-3"></span>Fonction

Le logiciel est utilisé pour configurer le GasClam 2 pour la diagraphie, le téléchargement des données de diagraphie, l'exécution d'analyses et l'exportation de données pour une analyse plus détaillée dans d'autres programmes tels que des feuilles de calcul. Le logiciel est également utilisé pour effectuer périodiquement un « test fonctionnel » et un « étalonnage par l'utilisateur ».

Les principaux paramètres sont l'intervalle de diagraphie, le programme d'intervalle de diagraphie variable, le nombre d'échantillons, la méthode d'évacuation des gaz de sortie et si un capteur de niveau d'eau de forage est installé.

Pour faciliter l'analyse des données, le logiciel peut attribuer à chaque GasClam 2 un nom « convivial ». Si plus d'un GasClam 2 est utilisé sur un site de surveillance, il est recommandé d'étiqueter également chaque GasClam 2 afin qu'ils ne soient pas placés dans les mauvais puits de forage.

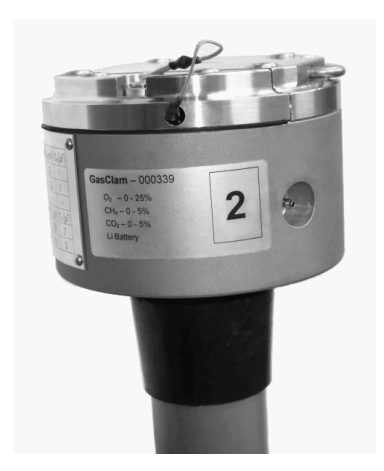

## <span id="page-12-4"></span>Options d'alimentation

Le GasClam 2 peut utiliser 4 sources d'alimentation approuvées :

- 2x 1,5 V piles alcaline-manganèse Duracell MN1300 (Alk-Mn) *(intervalle de diagraphie 3 minutes à 24 heures)*
- Bloc-pile rechargeable Nickle Metal Hydride de 2,6 V (Ni-MH) *(intervalle de diagraphie de 3 minutes à 24 heures)*
- Bloc-piles non rechargeables au lithium 7,2 V (Li) *(intervalle de diagraphie de 15 minutes à 24 heures)*
- Alimentation externe en CC de 12 V (Ext) *(intervalle de diagraphie de 3 minutes à 24 heures)*

Le GasClam 2 peut fonctionner comme un enregistreur autonome ou lié à un système d'acquisition de données.

Les piles Ni-MH sont rechargeables et durent jusqu'à un mois avec un intervalle de diagraphie d'une heure. Les blocs Li sont des piles primaires non rechargeables qui peuvent durer jusqu'à 3 mois avec un intervalle de diagraphie d'une heure. La durée de vie des différents types de piles dépend de l'intervalle de diagraphie, de la configuration du capteur de GasClam 2, de la température de fonctionnement et pour les piles rechargeables en particulier, de l'âge et du temps écoulé depuis leur dernière charge.

Une alimentation externe est particulièrement utile si des intervalles de diagraphie plus courts sont nécessaires (échantillonnage jusqu'à toutes les 3 minutes) lorsqu'un bloc-piles ne durerait pas un mois et que des visites fréquentes sur site ne sont pas possibles. Cette option est également avantageuse si une surveillance à distance est

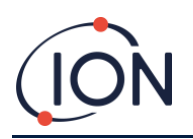

requise soit à l'aide du modem en option (qui peut également être alimenté en externe) ou de la télémétrie externe (voir section « Alimentation externe »). Remarque : la durée de vie du filtre à humidité dépend de l'intervalle de diagraphie.

Le GasClam 2 sélectionne automatiquement la source d'alimentation et s'ajuste en conséquence (voir le manuel du logiciel).

#### <span id="page-13-0"></span>Alimentation externe

<span id="page-13-1"></span>AVERTISSEMENT : l'alimentation externe et les communications ne peuvent être conçues et installées que par des personnes dûment qualifiées et formées tout en respectant les normes et réglementations nationales et locales.

Un GasClam 2 peut être alimenté par une alimentation externe en utilisant soit le « câble externe d'alimentation et de communication » en option qui mesure 10 m de long ou, pour des distances plus longues, en utilisant la « boîte de jonction » en option et un câble approprié.

L'un ou l'autre des câbles est ensuite connecté à l'alimentation externe via des barrières qui doivent avoir les paramètres suivants pour maintenir la sécurité intrinsèque.

Paramètres d'alimentation externe

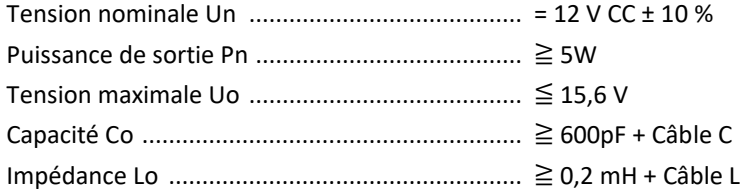

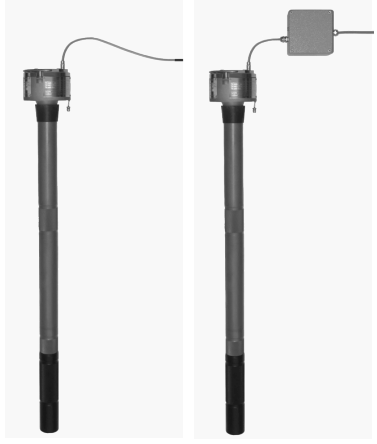

GasClam 2s without batteries

<span id="page-13-2"></span>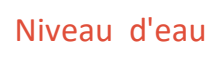

Le GasClam peut mesurer le niveau d'eau dans le puits de forage à l'aide d'un transducteur de pression en option. Pour activer le capteur de pression de niveau d'eau, la case « Niveau d'eau activé » dans la zone Distance hauteur d'eau doit être cochée.

Le GasClam signale le niveau en mètres sous le niveau du sol (mbgl). Cependant, afin de calculer cette distance, 3 paramètres doivent être saisis, notamment la densité de l'eau, la longueur du capteur d'eau et la distance de GasClam par rapport à la surface (voir le diagramme cidessous).

<span id="page-13-3"></span>L'eau pure a une densité de 1 000 kg/m3 à 4 °C. La pression du puits de forage affecte la valeur relevée du niveau d'eau, mais elle est automatiquement corrigée.

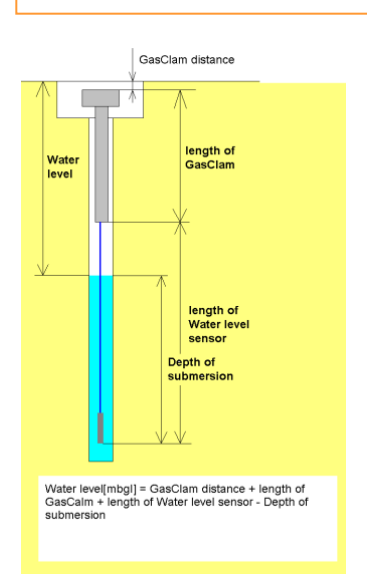

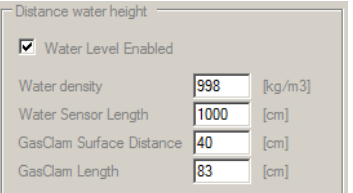

# Acquisition de données à distance (télémétrie)

#### **Autonome avec alimentation externe**

Si la solution autonome nécessite une surveillance avec des intervalles de diagraphie plus fréquents qui seraient hors de la capacité des piles, il est également possible d'alimenter le GasClam 2 via la « boîte de jonction » disponible en option.

L'alimentation externe et les barrières doivent avoir les paramètres définis ci-dessus pour maintenir la sécurité intrinsèque.

#### **Données à distance personnalisées avec alimentation externe**

Le « câble d'alimentation et de communication externe » en option (comme ci-dessus) peut également être utilisé pour accéder aux données de diagraphie ou pour modifier les paramètres de GasClam 2 depuis l'extérieur de la zone dangereuse. La longueur du câble est de 10 m, ce qui est la distance maximale garantie pour l'interface de GasClam 2 RS232.

## <span id="page-14-0"></span>Autonomie de la pile et nombre d'échantillons

La durée de vie de la pile et le nombre d'échantillons prélevés dépendent du type de pile, de la température de fonctionnement, de l'humidité et de l'intervalle de diagraphie.

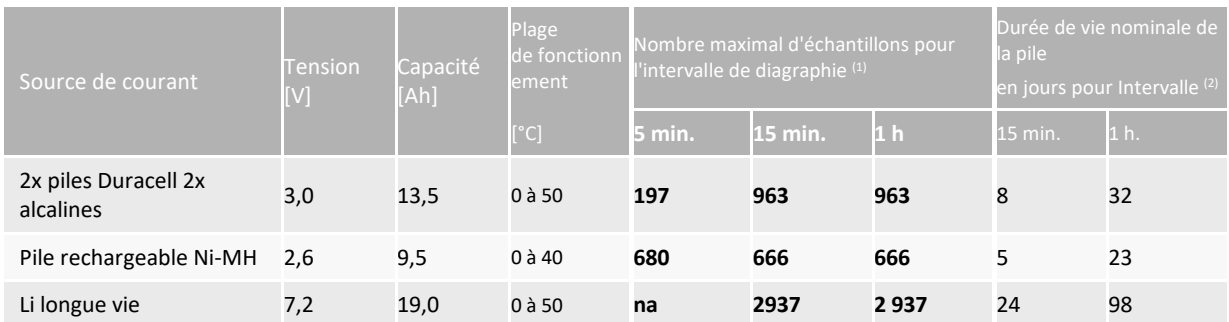

Toutes les piles auront une durée de vie maximale réduite à basse température.

Le nombre moyen d'échantillons pour chaque intervalle de diagraphie est affiché (1). Cette valeur peut varier en fonction de la température de fonctionnement, du nombre et du type de capteurs de gaz installés dans le GasClam 2 et de l'état des filtres. Ces valeurs sont pour des températures à 20 ° C avec le nombre maximum de capteurs et de filtres propres.

La « durée de vie nominale de la pile » (2) est un calcul prudent du nombre de jours d'une pile dans des conditions « nominales » (la pile est complètement chargée au début de la diagraphie, la température de service est de 20 °C, les filtres sont propres) et en utilisant tous les capteurs. Cette valeur correspond à 80 % de la valeur moyenne pour des intervalles de diagraphie de 15 minutes et 1 heure. D'autres facteurs tels que l'humidité relative peuvent également affecter la durée de vie de la pile (voir ci-dessous).

#### <span id="page-14-1"></span>Piles alcalines

Le GasClam 2 est équipé de piles alcalines pour les premiers tests et vérifications. Cependant, pour le travail normal sur le terrain, il est recommandé d'utiliser des piles rechargeables Ni-MH ou Li longue durée. Les piles Duracell peuvent être stockées dans le boîtier de l'instrument pour la réserve et peuvent être utilisées lorsque la pile

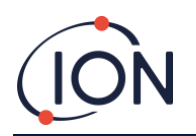

rechargeable n'a pas été chargée et que le GasClam 2 doit être déployé immédiatement. Les piles alcalines ont une longue « durée de vie » mais ne sont pas utilisées après la date indiquée sur la pile. Des intervalles de diagraphie courts réduiront le nombre maximum d'échantillons prélevés.

#### <span id="page-15-0"></span>Pile rechargeable Ni-MH

Les piles rechargeables Ni-MH doivent être complètement chargées à l'aide du chargeur fourni (voir les instructions) et utilisées pour la diagraphie dès que possible. Les piles rechargeables n'ont pas une longue « durée de vie », car elles se déchargeront automatiquement avec le temps.

Cela signifie également que la durée de vie de la pile n'est pas proportionnelle à une augmentation de l'intervalle de diagraphie. Par exemple, si l'intervalle de diagraphie est augmenté de 1 heure à 12 heures, la durée de vie nominale de la pile n'augmentera pas de 12 fois à 276 jours (9 mois). Les piles NiMH s'autodéchargent à un taux de 15 % à 20 % par mois.

Pour obtenir la durée de vie maximale des piles Ni-MH, il est recommandé de toujours les décharger complètement, puis de les charger à l'aide du chargeur fourni (voir les instructions du chargeur). Les piles Ni-MH doivent également être chargées au moins une fois tous les 6 mois, même si elles ne sont pas utilisées.

#### <span id="page-15-1"></span>Li longue vie

La pile longue durée durera jusqu'à 3 mois à un intervalle de diagraphie horaire. Seule la pile Li a une restriction sur l'intervalle de diagraphie minimum qui peut être utilisé, et qui est de 15 minutes.

La pile Li a un fusible intégré pour maintenir la sécurité intrinsèque. Si le commutateur marche/arrêt de GasClam 2 est actionné rapidement à l'aide du câble du bouton-poussoir (dans de rares cas), cela peut faire sauter le fusible. Si le GasClam 2 ne réagit pas avec une pile Li, vérifiez d'abord la pile à l'aide d'un voltmètre.

Respectez les conditions d'utilisation et les consignes de sécurité jointes aux piles Li.

#### <span id="page-15-2"></span>Effets de la température et de l'humidité sur le nombre d'échantillons

Pour s'assurer que l'échantillon de gaz est sec avant la mesure par les capteurs CH 4 et CO2, un filtre d'humidité est installé dans le GasClam 2. Avec le temps, il s'hydratera et sa capacité à éliminer l'humidité diminue. Si l'humidité n'est pas effectivement éliminée, les relevés de concentration peuvent en être affectés. La quantité d'échantillons pouvant être prélevée dépendra de la température et de l'humidité. Le tableau ci-dessous montre combien d'échantillons peuvent être prélevés à 90 % d'humidité relative (HR) à différentes températures (90 % HR est supposé être le pire des cas).

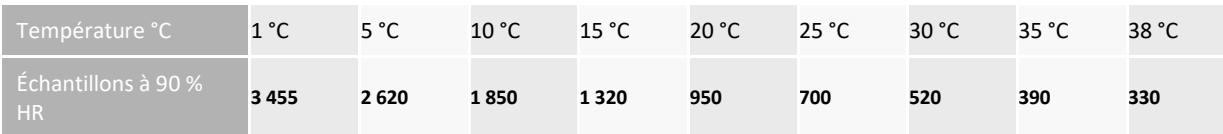

En règle générale, les températures dans un puis de forage ne descendent pas en dessous de 3 °C et ne dépassent pas 15 °C. Néanmoins, toute dépend de l'installation. Si le GasClam 2 est utilisé hors-sol, les températures peuvent varier plus largement.

La pile rechargeable Ni-MH de GasClam 2 couvre environ 670 échantillons (échantillonnage toutes les heures). Pour vous assurer que le GasClam 2 ne prélève pas plus d'échantillons que la capacité des filtres, utilisez le tableau cidessus pour régler le nombre d'échantillons (voir « Configuration » du logiciel). Par exemple, si le puits de forage est à 30 °C, réglez le nombre d'échantillon à moins de 520.

Il est peu probable que l'HR dans un forage dépasse 90 % tout le temps. Il existe un système de témoins qui aide à évaluer comment gérer le filtre après la première installation. Les témoins fonctionnent différemment en dessous de 30 °C et au-dessus de 30 °C (voir section « Entretien »).

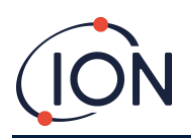

# <span id="page-16-0"></span>Températures inférieures à 0 °C

Si la température descend en dessous de 0 °C et qu'il y a une humidité élevée, les vannes du GasClam 2 peuvent geler et empêcher un bon échantillonnage et une erreur de pompe sera signalée. Le GasClam 2 n'en sera pas pour autant endommagé. En effet, la température dépasse 0 °C, l'instrument fonctionne correctement (voir la section « Recherche de pannes »).

En règle générale, le GasClam 2 est installé dans des puits de forage sous le sol. Il ne peut donc pas descendre en dessous de 0 °C en raison de la chaleur du sol. Si le GasClam 2 est installé hors-sol, une isolation ou un appareil de chauffage est nécessaire pour le protéger contre le gel. Si vous n'êtes pas sûr de votre installation GasClam 2, contactez votre fournisseur local.

## <span id="page-16-1"></span>Effets de l'eau sur un GasClam 2

Le GasClam 2 est conçu pour :

- mesurer les concentrations de gaz,
- mesurer le puits de forage et la pression atmosphérique,
- permettre un chemin d'évacuation entre le forage et l'atmosphère,
- le logiciel GasClam 2 permet une sélection d'options de ventilation.

Pour mesurer les concentrations de gaz, celui-ci doit être sec et les mesures de la pression atmosphérique ne doivent pas inclure la pression de l'eau au-dessus. Étant donné que le GasClam 2 peut être dans une position susceptible d'être inondée par le haut (ouvrages de dérivation inondés) et par le bas (niveau d'eau du puits de forage), il est nécessaire de procéder comme suit :

- effectuer une maintenance préventive et curative simple, et
- être conscient des limites des données recueillies dans des conditions d'inondation.

#### <span id="page-16-2"></span>Comment le GasClam 2 empêche l'eau de pénétrer par le bas

Pour empêcher l'eau de pénétrer dans le GasClam 2 par le bas, un capteur de proximité d'eau est situé sous l'entrée du gaz. Si de l'eau monte dans le puits de forage et entre en contact avec le capteur de proximité, le GasClam 2 interrompt la diagraphie. Lorsque le niveau d'eau baisse, le GasClam 2 reprend la diagraphie après 1 heure.

Pour empêcher l'eau d'atteindre le boulon de scellement de l'entrée du gaz et d'inonder le GasClam 2, le couvercle du filtre crée une poche d'air à la base du GasClam 2 (vérifiez toujours si le couvercle n'est pas endommagé ou fissuré, car cela pourrait alors laisser entrer de l'eau) .

La poche d'air doit empêcher l'eau d'atteindre l'entrée de gaz pendant au moins 7 jours lorsque le GasClam 2 est complètement immergé sous 20 cm d'eau. Si le GasClam 2 est immergé plus longtemps, l'utilisateur doit vérifier que l'eau n'a pas atteint le boulon de scellement d'entrée avant de redémarrer l'instrument. Si l'utilisateur soupçonne que de l'eau a pu atteindre l'entrée de gaz, il doit contacter son centre d'entretien local.

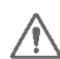

<span id="page-16-3"></span>REMARQUE : le capteur de proximité d'eau fonctionne sur le principe de la conductivité. De plus, lorsque  $\sqrt{!}$  l'eau entre en contact avec le capteur, il coupe le circuit en éteignant le GasClam. Si un fluide non conducteur – comme l'huile – flotte au-dessus de l'eau dans un puits de forage, le capteur de proximité d'eau ne le détecte pas et peut donc être aspiré dans le GasClam.

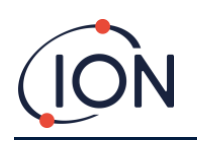

# <span id="page-17-0"></span>Comment le GasClam 2 empêche l'eau de pénétrer par le haut

Pour éviter que l'eau n'atteigne la voie de ventilation, le bloc du tube d'aspiration doit toujours être attaché au bouchon de scellement d'évent. Le tube à extrémité ouverte doit être supporté de manière à être situé sur l'ouvrage de dérivation, afin de réduire le risque de pénétration d'eau.

Dans les endroits où les ouvrages de dérivation sont susceptibles d'être inondés, la cannelure d'évent doit être remplacée par le bouchon de scellement d'évent. La clé fermée fournie est utilisée pour retirer le bouchon de scellement d'évent et la clé hexagonale fournie (n° 4) sert à insérer le bouchon d'évent et la rondelle.

Si le bouchon d'évent est inséré, il doit être configuré dans le logiciel (voir « Configuration » du logiciel). La pression atmosphérique ne sera pas enregistrée dans ce mode.

## <span id="page-17-1"></span>Optimisation des performances du GasClam 2

Lisez la section « Sensibilités croisées et performances des capteurs » pour comprendre comment chaque gaz est détecté et l'implication des conditions environnementales sur leur détection.

Comprendre les implications de l'échantillonnage et des tests fonctionnels si un 5 % Uncapteur de CO 2 est installé (voir la section « Spécifications techniques »).

Périodiquement (sur une base mensuelle), le GasClam 2 doit être retiré du forage pour vérification s'il est installé pendant de longues périodes (voir la section « Visite du site »).

Si les conditions de 85 % HR et 40 °C persistent pendant plus de 10 jours,  $les_{\text{caoteurs H 2}}$ S, CO et O<sub>2</sub> peuvent avoir besoin d'être remis à neuf (voir section « Service »).

Le logiciel de GasClam 2 (voir le manuel du logiciel) offre une sélection d'options de ventilation pendant la diagraphie.

#### <span id="page-17-2"></span>**Commencer la surveillance**

#### <span id="page-17-3"></span>Changer les piles

<span id="page-17-4"></span>AVERTISSEMENT : pour des raisons de sécurité intrinsèque, les piles NE DOIVENT PAS être changées dans les zones dangereuses. Assurez-vous toujours que vous êtes dans une zone sûre avant d'effectuer tout type de travail sur votre GasClam.

<span id="page-17-5"></span>AVERTISSEMENT : pour maintenir la certification de l'unité et la sécurité intrinsèque, utilisez UNIQUEMENT des piles approuvées par GasClam.

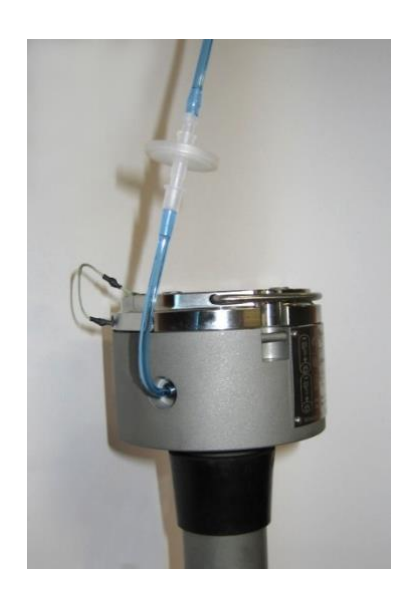

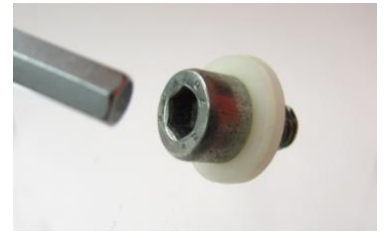

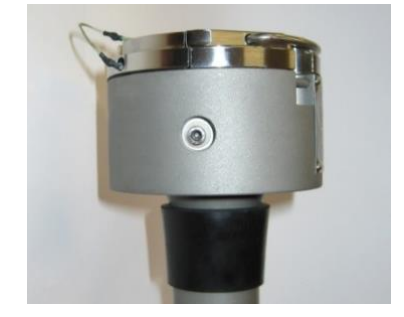

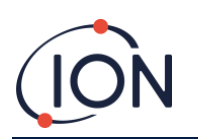

Le compartiment de la pile est accessible en desserrant les quatre boulons avec une clé hexagonale (n° 5) sur la plaque du couvercle de la pile. *Notez que les boulons ne se dévissent pas complètement, mais restent sur la plaque*.

Pour remplacer les piles, suivez les instructions ci-dessous :

- 1) Serrez d'abord la plaque du couvercle de la pile de manière à ce que le ressort sous la plaque n'exerce pas une force inégale sur les boulons en veillant à ce que les boulons se desserrent en douceur sans forcer le filetage. Cela peut être fait en serrant la plaque avec le pouce sur le logo « GasClam 2 » et le reste des doigts sous la tête.
- 2) Desserrez d'abord les boulons en appliquant une force sur l'extrémité longue de la clé hexagonale en croix (1, 2, 3, 4).
- 3) Lorsque les boulons sont desserrés, dévissez complètement tout en serrant encore la plaque du couvercle de la pile.
- 4) Pour retirer les piles, inclinez le GasClam 2 jusqu'à ce qu'elles glissent et sortent.
- 5) Lors du remplacez assurez-vous d'utiliser uniquement des piles approuvées par GasClam 2, avec la borne positive orientée vers le BAS dans le GasClam 2.
- 6) Vérifiez l'intégrité du joint torique. Il doit être changé s'il est endommagé. Le joint torique doit être vérifié chaque fois que les piles sont remplacées.
- 7) Lorsque le joint torique repose sur le compartiment de la pile, poussez le couvercle vers le bas de manière régulière pour vous assurer qu'il s'enfonce bien. Cela évitera d'endommager le joint torique.

Le couvercle doit être aligné avec la tête du GasClam 2. Dans le cas contraire, la sécurité intrinsèque de l'unité sera compromise.

- 8) Serrez à nouveau la plaque avec le pouce sur le logo « GasClam 2 » et le reste des doigts sous la tête.
- 9) Serrez d'abord les boulons à la main en veillant à ce que les boulons se serrent en douceur sans croiser les filets.
- 10) Lorsque les boulons sont serrés à la main, utilisez la clé hexagonale, alternez entre les boulons en croix (1, 2, 3, 4) en appliquant une force modérée sur l'extrémité courte de la clé hexagonale.
- 11) Répétez cette opération plusieurs fois en serrant les boulons en croix.
- 12) Lorsque les boulons sont serrés, répétez encore cette opération en appliquant une force modérée sur l'extrémité longue de la clé hexagonale.

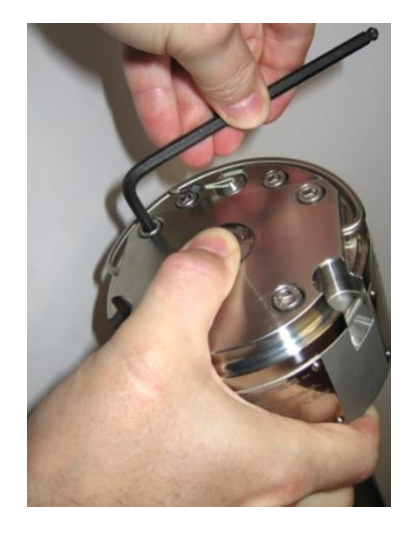

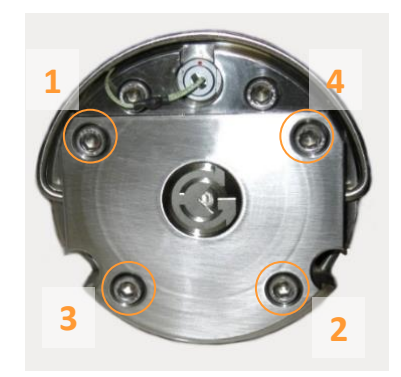

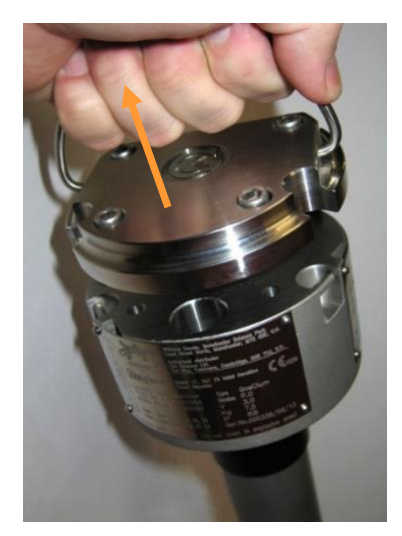

Si cette procédure n'est pas suivie attentivement, le joint torique peut endommagé, ce qui compromet la sécurité intrinsèque de l'unité.

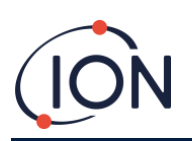

<span id="page-19-0"></span>AVERTISSEMENT : ne connectez ni ne déconnectez aucun câble dans les zones dangereuses et n'utilisez pas d'équipement non approuvé tel que les ordinateurs portables, les ordinateurs portables et les téléphones portables dans les zones dangereuses.

## <span id="page-19-1"></span>Connexion de GasClam 2 à un PC

Quand le GasClam 2 se trouve en dehors de la zone dangereuse, il peut être programmé à l'aide d'un ordinateur avec le logiciel GasClam 2 (voir le manuel du logiciel). Cette opération se fait à l'aide du câble série de communication (fourni) et d'un convertisseur RS232-USB (non fourni).

- 1. Retirez le capuchon du port Com du GasClam 2. Connectez soigneusement le câble série de communication en vous assurant que les deux points rouges sont alignés, puis appuyez jusqu'à entendre un clic ferme.
- 2. Connectez le câble série de communication au convertisseur RS232 et connectez-vous au port USB de l'ordinateur (le convertisseur RS232 devra installer les pilotes la première fois qu'il est connecté à l'ordinateur).
- 3. Démarrez le logiciel GasClam 2 en utilisant l'icône du bureau ou à partir du menu Démarrer.

## <span id="page-19-2"></span>Vérifiez les tensions et les paramètres

Le GasClam 2 détecte automatiquement la source d'alimentation lors de sa première insertion et s'ajuste en conséquence (voir le manuel du logiciel).

Une fois les nouvelles piles insérées, vérifiez dans la fenêtre « Accueil » que la source d'alimentation appropriée a été sélectionnée par le GasClam 2 dans la ligne « Source d'alimentation » et que le compteur « État de l'alimentation » affiche la bonne tension :

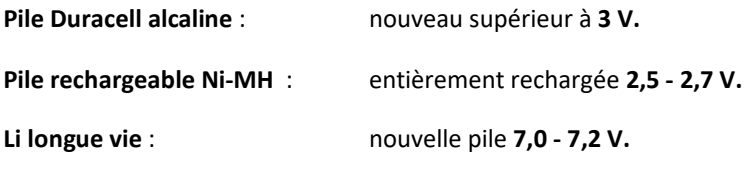

Après vous être assuré que le type de pile et la tension correspondent aux piles nouvellement installées, procédez à la configuration du GasClam 2 pour l'application de surveillance (et le puits de forage spécifique) en cliquant sur le bouton « Configuration » dans la fenêtre « Accueil ».

Dans la fenêtre « Configuration », vérifiez d'abord que l'heure et la date sont correctes, que si un capteur de niveau d'eau est installé, il est sélectionné et que la bonne option de ventilation est sélectionnée. Ajoutez ensuite un nom convivial pour le GasClam 2. Après avoir configuré le GasClam 2, configurez les intervalles de diagraphie et le nombre d'échantillons requis. Une fois terminé, écrivez la configuration sur le GasClam 2.

Vérifiez les paramètres dans la fenêtre « Accueil », puis exécutez un échantillon de test. Vérifiez ensuite que l'état est « En veille ». Éteignez le

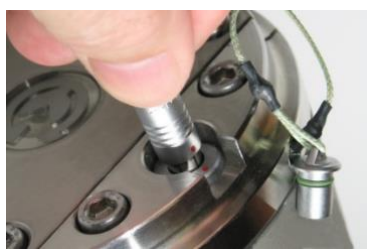

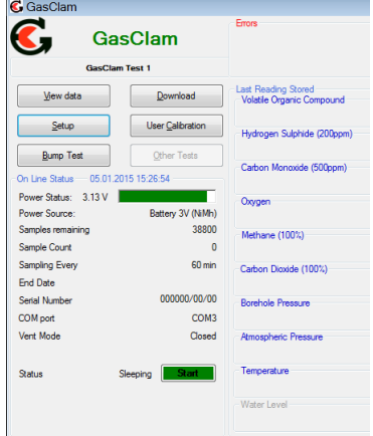

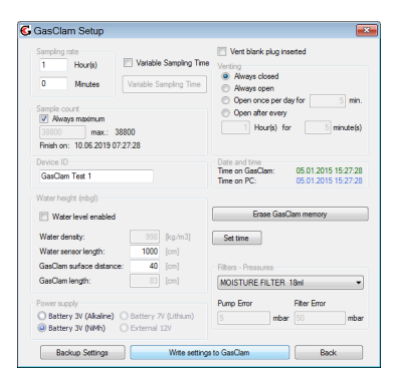

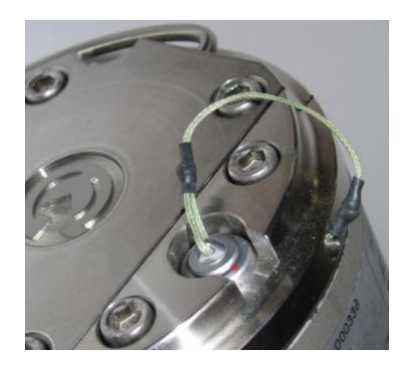

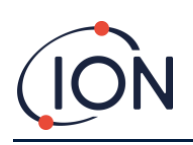

logiciel, déconnectez le câble série de communication et replacez le capuchon du port Com sur le GasClam 2.

Vérifiez que les capuchons noirs ont bien été retirés.

Le GasClam 2 est prêt pour le déploiement.

## <span id="page-20-0"></span>Installation du GasClam 2 dans un puits de forage

À l'aide de la poignée de levage, abaissez soigneusement le GasClam 2 dans le puits de forage et vérifiez qu'il repose bien dans la colonne montante avec le collier en caoutchouc formant une bonne étanchéité.

Assurez-vous qu'un bloc de tube d'aspiration ou qu'un bouchon d'évent est installé.

Si un capteur de niveau d'eau doit être utilisé, commencez par l'accrocher, puis connectez-le au GasClam 2 hors de la zone dangereuse. Amenez le GasClam 2 avec le capteur de niveau d'eau jusqu'au forage. Abaissez d'abord le capteur, puis à nouveau le GasClam 2 en veillant à un bon ajustement avec le collier en caoutchouc et la colonne montante (voir les instructions du capteur de niveau d'eau).

## <span id="page-20-1"></span>Allumage de GasClam 2

La seule façon de démarrer manuellement le GasClam 2 lorsqu'il a été déployé est d'utiliser le **câble pour bouton-poussoir** fourni. Ce câble se connecte au port Com sur la tête du GasClam 2 de la même manière que le câble série de communication.

À sécurité intrinsèque, c'est la **SEULE** pièce d'équipement qui peut être connectée et déconnectée de l'unité dans une zone dangereuse.

Pour démarrer le GasClam 2, maintenez le bouton enfoncé pendant deux secondes. La LED rouge clignotera rapidement indiquant que le GasClam 2 a commencé la diagraphie et que l'échantillonnage est en cours.

Une fois l'échantillonnage terminé (environ 3 minutes), la LED rouge clignote par intermittence pour indiquer que le GasClam 2 fait la diagraphie, mais entre les échantillons.

Pour arrêter le GasClam 2, appuyez sur le bouton pendant deux secondes. La LED rouge cesse alors de clignoter, indiquant que le GasClam 2 est en mode « veille ».

Le câble du bouton-poussoir peut également être utilisé pour effectuer des vérifications occasionnelles de l'état du GasClam 2 sans qu'il soit nécessaire de sortir l'unité du puits de forage.

Il est recommandé – lorsqu'un GasClam 2 est déployé et que la diagraphie est commencée – de vérifier que la LED commence à clignoter rapidement indiquant que l'échantillonnage a commencé, puis d'attendre que la LED commence à clignoter par intermittence indiquant que le prélèvement du premier échantillon est terminé avant de déconnecter le câble du boutonpoussoir.

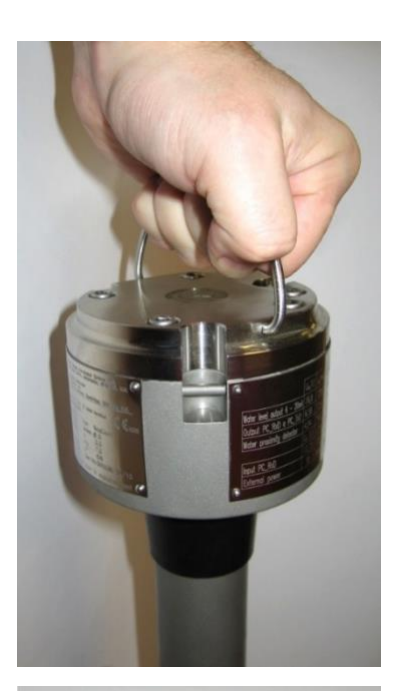

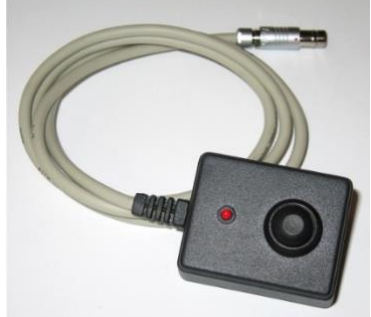

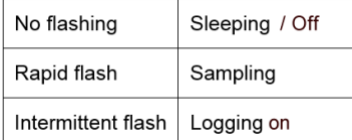

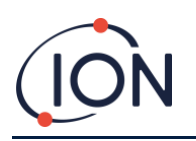

#### <span id="page-21-0"></span>Quitter le site

Avant de quitter un puits forage, vérifiez que :

- 1. le bloc du tube d'aspiration est correctement installé et au-dessus du niveau d'inondation,
- 2. le capuchon du port de Com est installé pour empêcher la poussière de pénétrer dans la prise,
- 3. le couvercle de l'ouvrage de dérivation a été solidement fixé.

#### <span id="page-21-1"></span>**Visites sur site**

<span id="page-21-2"></span>AVERTISSEMENT : ne connectez ni ne déconnectez aucun câble dans la zone dangereuse et n'utilisez pas d'équipement non approuvé comme les ordinateurs portables, les ordinateurs portables et les téléphones portables dans la zone dangereuse.

<span id="page-21-3"></span>AVERTISSEMENT : avant de retirer le GasClam du terrain, on doit le faire fonctionner (purgé) au moins une fois dans une atmosphère non dangereuse pour éliminer tout gaz dangereux de l'unité.

#### <span id="page-21-4"></span>Contrôles réguliers

Il est recommandé qu'au moins une fois par mois (ou plus tôt en fonction de l'option d'alimentation et de l'intervalle de diagraphie), le GasClam 2 soit retiré en toute sécurité du puits de forage et inspecté en dehors de la zone dangereuse dans un endroit sec. Une fois retiré :

- Inspectez le GasClam 2 à la recherche de tout signe d'usure (en particulier le tube du couvercle du filtre).
- Vérifiez les signes de pénétration d'eau avant de purger l'unité (voir la section « Effets des inondations »).
- S'il n'y a aucun signe de pénétration d'eau, purgez l'unité.
- Téléchargez et sauvegardez les données de diagraphie
- Vérifiez les données à la recherche de tout défaut (voir le manuel du logiciel) et, si nécessaire, prenez les mesures appropriées.
- Changez les piles si nécessaire et vérifiez l'intégrité du joint torique de la pile.
- Vérifiez et changez le filtre d'humidité si nécessaire (voir la section « Entretien »).
- Effectuez un test fonctionnel sur les canaux du capteur si nécessaire (voir le manuel du logiciel).

<span id="page-21-5"></span>REMARQUE : si les conditions de 85 % et plus HR et +40 °C devraient avoir persisté pendant plus de 10 jours, les capteurs  $_{H2}$ S, CO et O<sub>2</sub> peuvent avoir besoin d'être reconditionnés (voir la section « Spécifications »).

#### <span id="page-21-6"></span>Récupération de données

#### **Téléchargement manuel**

Retirez le GasClam 2 du puits de forage à l'aide de la poignée de levage. Sortez le GasClam 2 de la zone dangereuse.

N'emportez ou ne connectez en aucun cas un ordinateur portable au GasClam 2 dans une zone dangereuse !

Placez le GasClam 2 sur une surface propre et sèche et essuyez la tête autour du capuchon du port de Com si elle est sale. Connectez le GasClam 2 au PC en suivant la procédure décrite précédemment.

Téléchargez les données à l'aide du logiciel comme décrit dans le manuel du logiciel. L'échantillonnage s'arrête lorsque la mémoire de diagraphie du GasClam 2 est pleine. Assurez-vous que la mémoire est effacée pour un

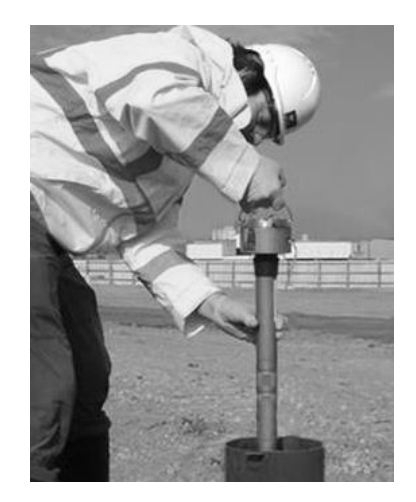

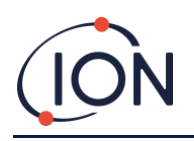

échantillonnage étendu une fois que les données de diagraphie ont été vérifiées, validées et sauvegardées.

#### <span id="page-22-0"></span>Quitter le site

Lorsque vous quittez le site après une visite de routine, vérifiez comme avant. Si vous quittez le site une fois la surveillance terminée, assurez-vous que le puits de forage est sécurisé et non ouvert.

## <span id="page-22-1"></span>**Étalonnage, entretien et stockage**

#### <span id="page-22-2"></span>Étalonnage et entretien après-vente de l'unité

Pour garantir un fonctionnement correct et précis, il est recommandé que le GasClam 2 soit recalibré et entretenu tous les 12 mois (ou plus tôt en fonction de l'intervalle de diagraphie et de la configuration du capteur). Le GasClam est certifié ATEX pour une utilisation dans des zones potentiellement explosives. Il ne doit donc être entretenu et entièrement étalonné que par un centre de service agréé GasClam 2. Le non-respect de cette consigne invalide la garantie et peut invalider la certification.

#### <span id="page-22-3"></span>Rangement du GasCalm lorsqu'il n'est pas utilisé.

Lorsque le GasClam 2 n'est pas utilisé, il doit être soigneusement nettoyé puis mis en marche pendant un temps à l'air propre de préférence sec, après quoi les piles doivent être retirées et placées dans le boîtier de l'instrument. Si l'appareil doit être rangé pendant une période plus longue, il est recommandé de replacer les capuchons sur les boulons de scellement pour empêcher l'infiltration d'humidité et de poussière. En cas de rangement prolongé (plus de 3 mois), le GasClam 2 doit être équipé de 2 piles 1,5 V alcalines-manganèse Duracell - MN1300 (Alk-Mn) pour garantir le bon fonctionnement de l'électronique.

#### <span id="page-22-4"></span>Gestion des filtres

En dessous de 30 °C, le voyant inférieur devient rose après environ 40 % de la durée de vie du filtre et le voyant supérieur devient rose après 50 % de la durée de vie du filtre. Pour 15 °C et 90 % HR, les voyants changent conformément au tableau ci-dessous. Au-dessus de 30 °C et avec une humidité élevée, les voyants du filtre à humidité correspondent à moins d'échantillons.

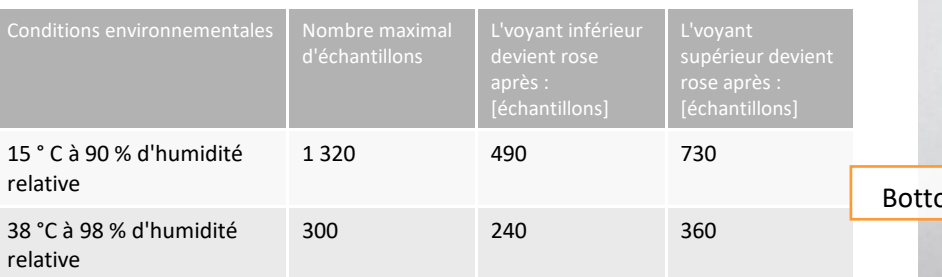

Top **MOISTURE** Bottom

Pour évaluer si le filtre doit être remplacé lorsque les piles sont changées, inspectez les voyants de filtre. Si les deux voyants sont bleus, le filtre n'a pas besoin d'être remplacé. Le tableau ci-dessous montre les actions à entreprendre en fonction de l'état des voyants supérieur et inférieur en ce qui concerne la température et l'humidité.

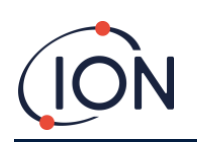

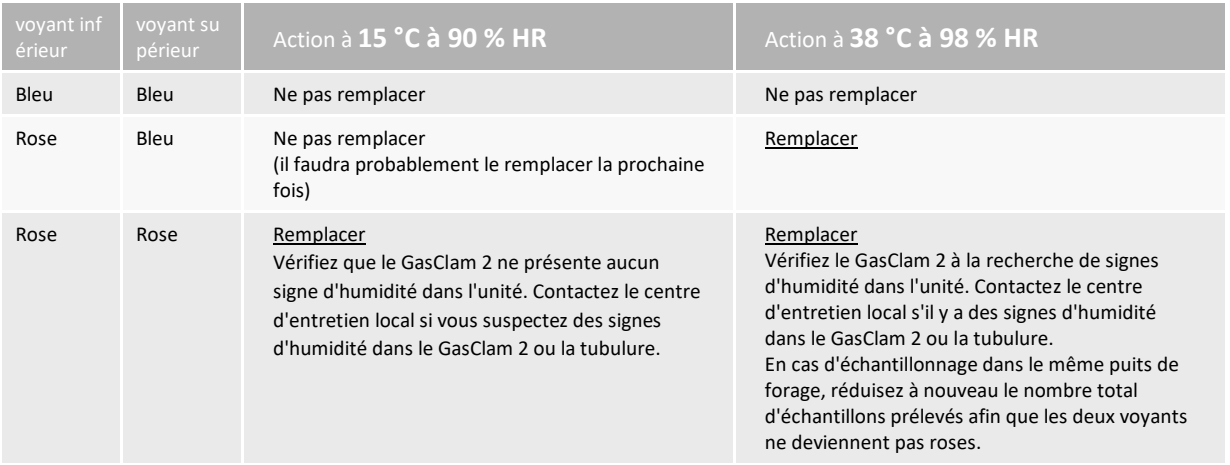

Si les deux voyants deviennent roses après une durée de vie de la pile (670 échantillons), contactez votre fournisseur local pour des conseils d'échantillonnage.

## <span id="page-23-0"></span>Inspection et remplacement du filtre à humidité

<span id="page-23-1"></span>AVERTISSEMENT : le GasClam ne doit jamais être utilisé sans le filtre à humidité.

Pour inspecter le filtre d'humidité, suivez les instructions ci-dessous :

- 1. Placez le GasClam 2 sur une table avec la tête baissée.
- 2. Dévissez soigneusement le couvercle du filtre en plastique noir en utilisant les deux mains placées sur les sections moletées pour une meilleure adhérence.
- 3. Vérifiez la couleur des voyants.
- 4. Vérifiez les joints toriques et remplacez-les immédiatement s'ils sont endommagés.
- 5. S'ils sont normaux, revissez le couvercle du filtre.

Pour remplacer le filtre à humidité, suivez les instructions ci-dessous :

- 1) Placez le GasClam 2 sur une table, tête en bas.
- 2) Dévissez soigneusement le couvercle du filtre en plastique noir.
- 3) À l'aide des deux mains, placez les pouces sous le filtre et poussez-le vers le haut et hors de la cannelure de connexion et de la buse.
- 4) Inclinez le nouveau filtre vers la droite et connectez d'abord le tube (Tygon) au boulon de scellement.
- 5) Poussez fermement le tube vers le bas sur le boulon de scellement.
- 6) Inclinez le filtre à la verticale en vous assurant que l'autre entrée repose sur la buse.
- 7) Poussez fermement le filtre du haut vers le bas jusqu'à sa position la plus basse.

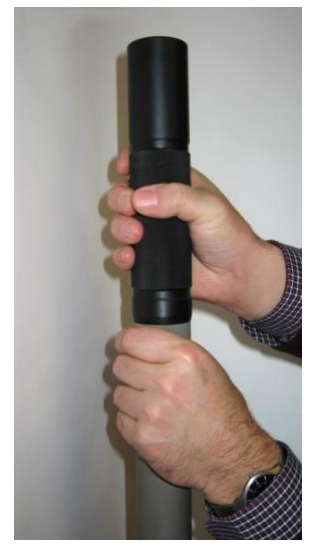

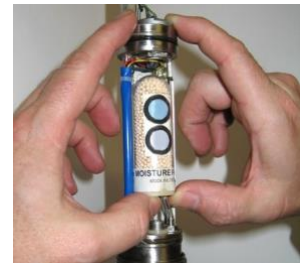

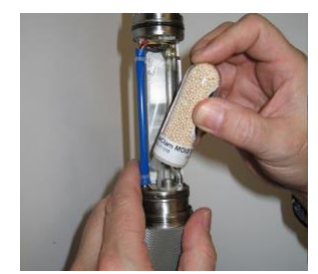

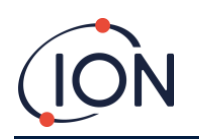

- 8) Exécutez le « Test de fuite » du logiciel pour vérifier que le système est bien étanche.
- 9) Vérifiez les joints toriques et remplacez-les immédiatement s'ils sont endommagés.
- 10) S'il est normal, revissez le couvercle du filtre.

# <span id="page-24-0"></span>Pièces réparables par l'utilisateur

#### **Joint torique du compartiment à piles :**

Lors du remplacement des piles, vérifiez toujours le joint torique sur la plaque du couvercle de la pile. S'il y a un signe de dommage, remplacez-le.

#### **Filtre d'humidité**

Le GasClam 2 ne doit jamais être utilisé sans filtre à humidité ! Suivez les conseils concernant la gestion du filtre à humidité et les instructions sur la façon de le changer.

#### **Joints toriques du compartiment du filtre :**

Lors de l'inspection du filtre à humidité, vérifiez les joints toriques 1 et 2. S'il y a des signes de dommages, remplacez immédiatement le joint torique correspondant.

#### **Tube d'aspiration**

Le tube d'aspiration doit être vérifié régulièrement. Remplacez-le immédiatement au moindre signe de dommage.

#### **Collier en caoutchouc**

<span id="page-24-1"></span>Inspectez le collier régulièrement. Remplacez-le immédiatement au moindre signe de dommage.

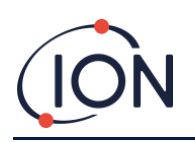

# Pièces de rechange utilisateur

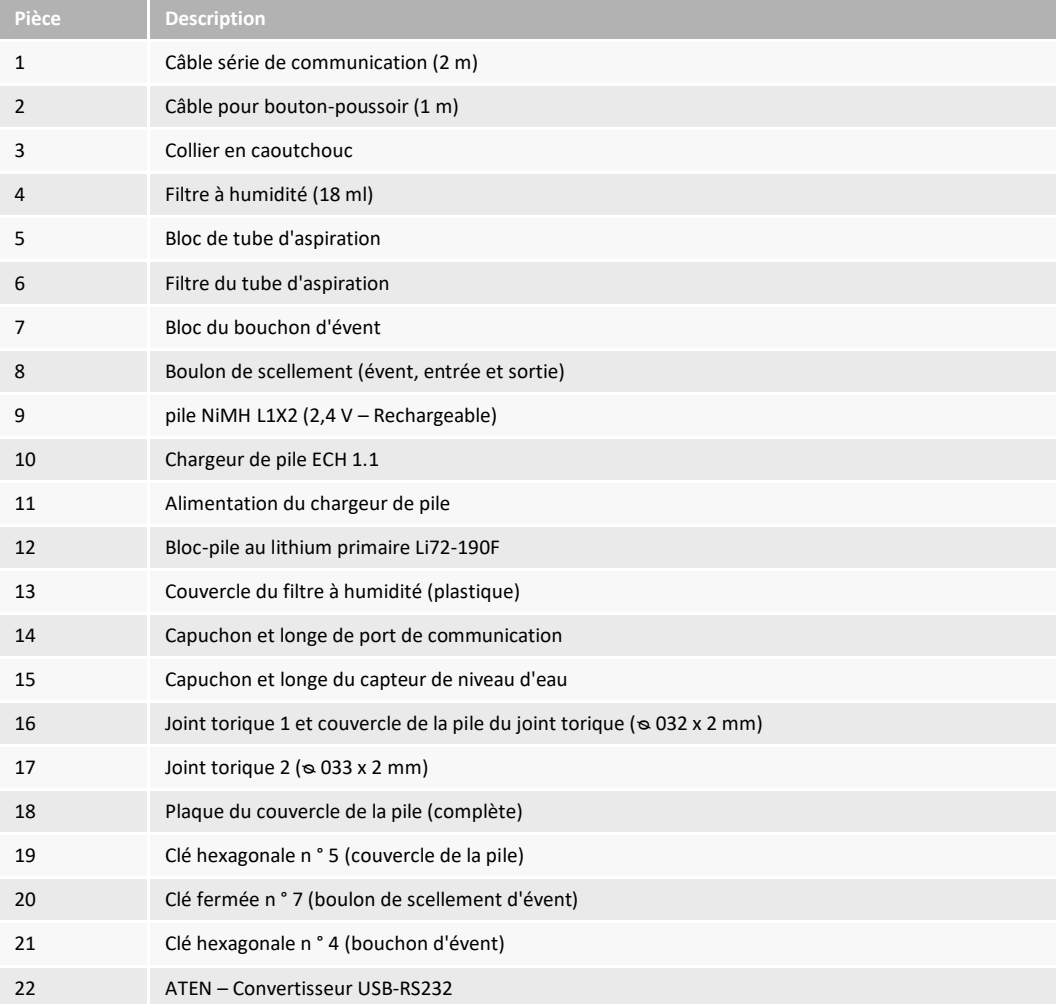

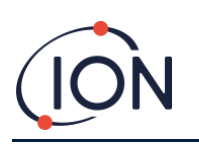

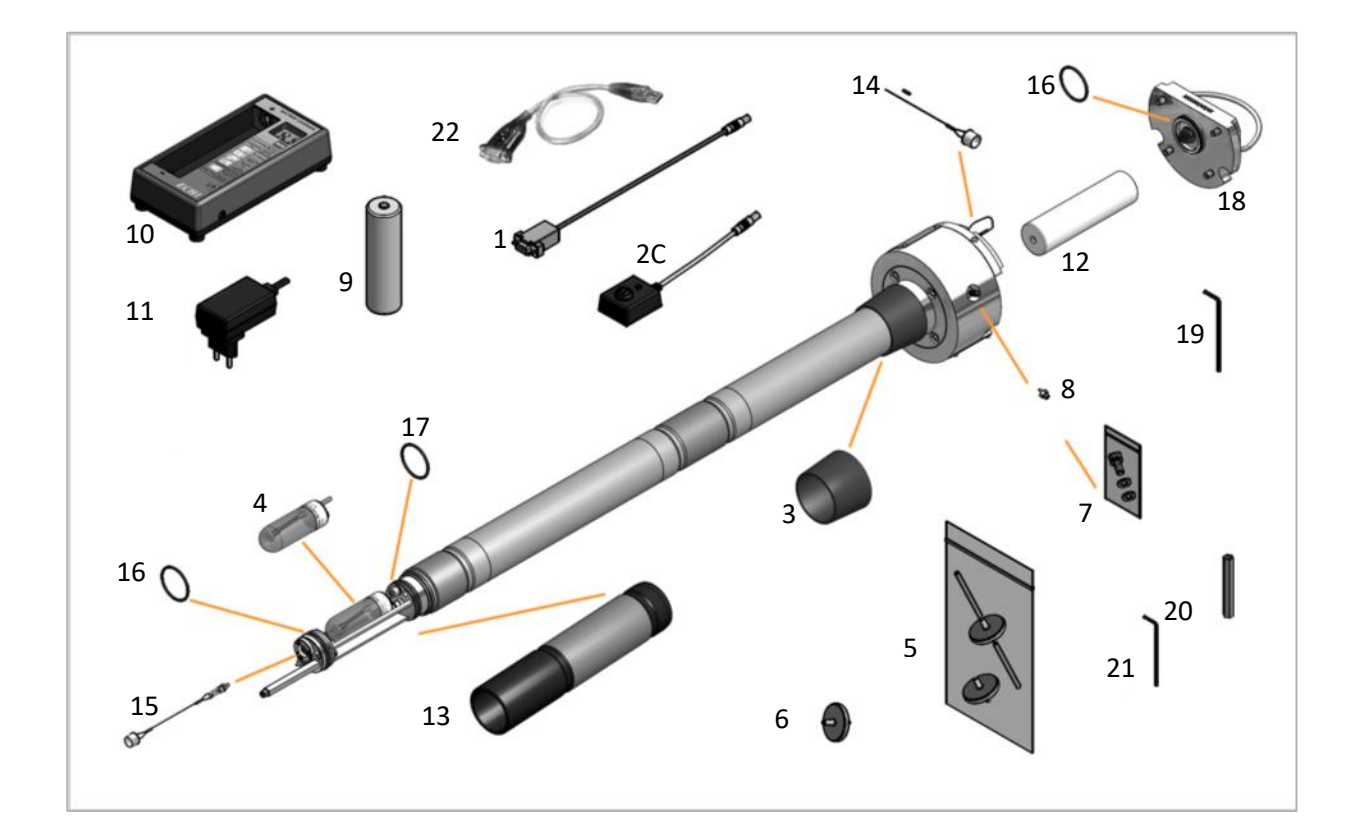

#### <span id="page-26-0"></span>**Détection de pannes**

#### <span id="page-26-1"></span>Logiciel

Le principal outil de détection de pannes est le « journal des erreurs » qui peut être vérifié après le téléchargement d'un ensemble de données de diagraphie et la « boîte d'erreur » dans la fenêtre d'accueil du logiciel (voir le manuel du logiciel).

## <span id="page-26-2"></span>Effets des inondations sur les données et le GasClam 2

Lorsque l'unité GasClam 2 ne prélève aucun échantillon, elle a un indice de protection IP68. Cependant l'immersion affectera les données et peut nécessiter une action corrective ultérieure.

Ces effets et exigences seront différents selon que l'instrument est immergé par le haut (ouvrage de dérivation inondés) ou par le bas (élévation du niveau de l'eau du forage). Voir le tableau ci-dessous :

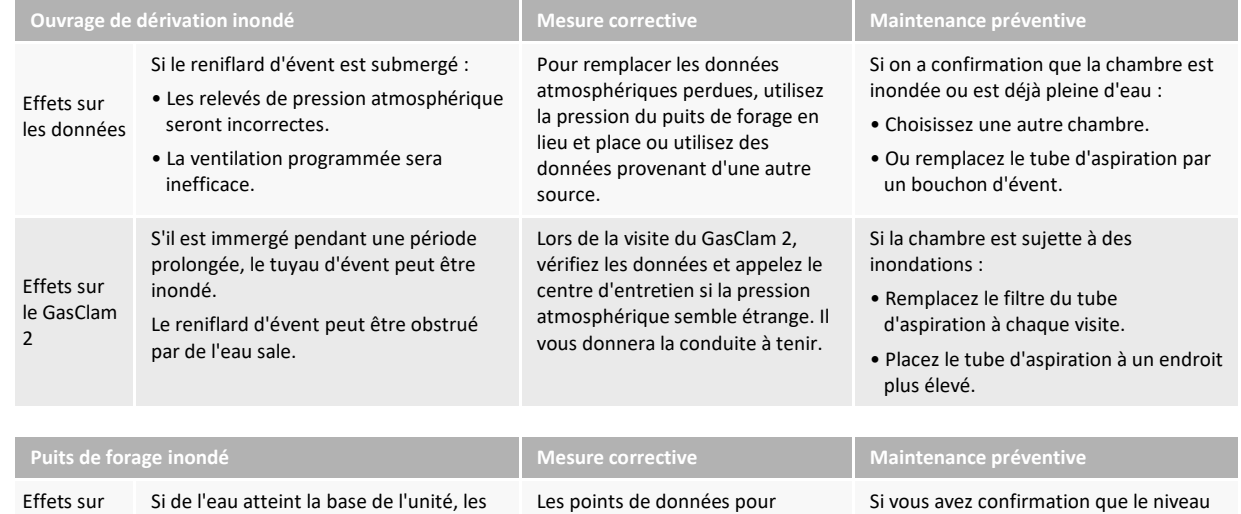

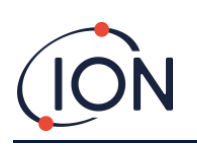

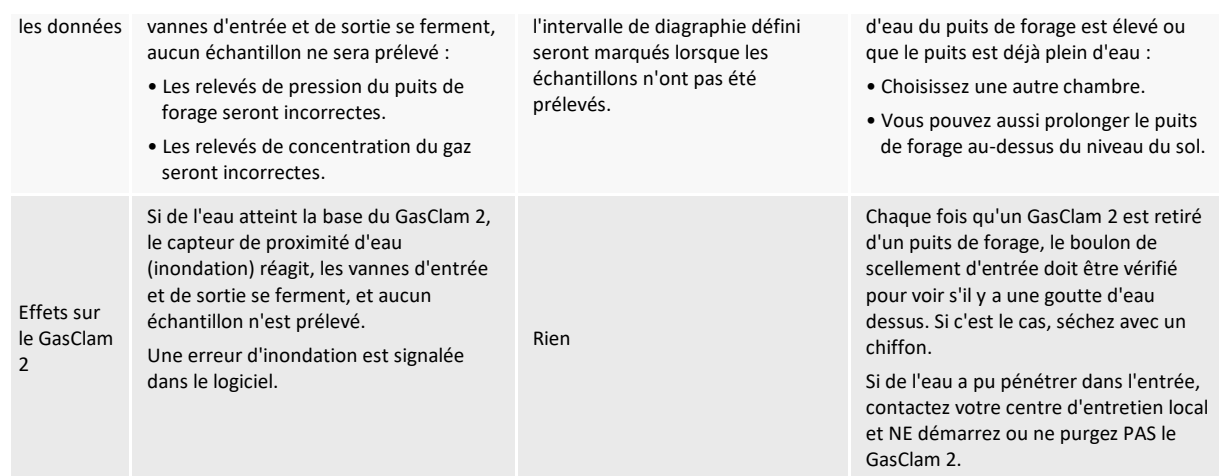

# <span id="page-27-0"></span>Problèmes potentiels lorsque le GasClam 2 est utilisé en dessous de 0 °C

Si la température du boîtier du GasClam 2 descend en dessous de 0 °C et qu'il y a une forte humidité, les vannes à l'intérieur peuvent geler et nuire à la qualité de l'échantillonnage. Les températures en-deçà de 0 °C n'endommagent pas le GasClam 2. L'instrument recommence à fonctionner normalement lorsque les températures dépassent à nouveau 0 °C.

On sait également que les vannes se sont gelées lorsque le capteur d'O<sup>2</sup> se déséquilibre positivement ou négativement et que la valeur relevée de la pression atmosphérique augmente également considérablement.

Le graphique illustre un cycle entre -10 et 10 ° C à 98 % HR. Lorsque la température atteint -5 °C, l'O<sup>2</sup> se déséquilibre positivement et la pression atmosphérique augmente de 20 mBars. Lorsque la température augmente, la vanne se dégèle et les concentrations d'O<sub>2</sub> sont correctes.

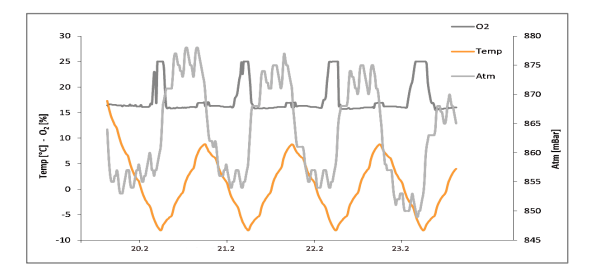

# <span id="page-27-1"></span>**Spécifications techniques**

## <span id="page-27-2"></span>Spécifications générales

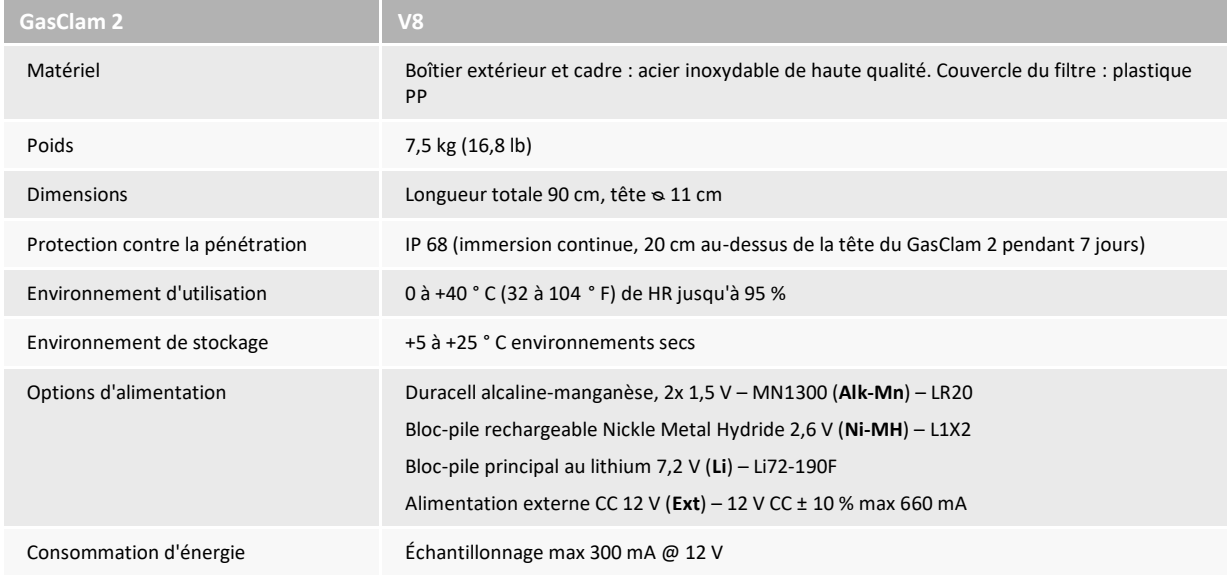

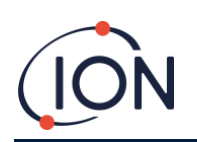

#### **Manuel d'utilisation de l'instrument GasClam V1.2**

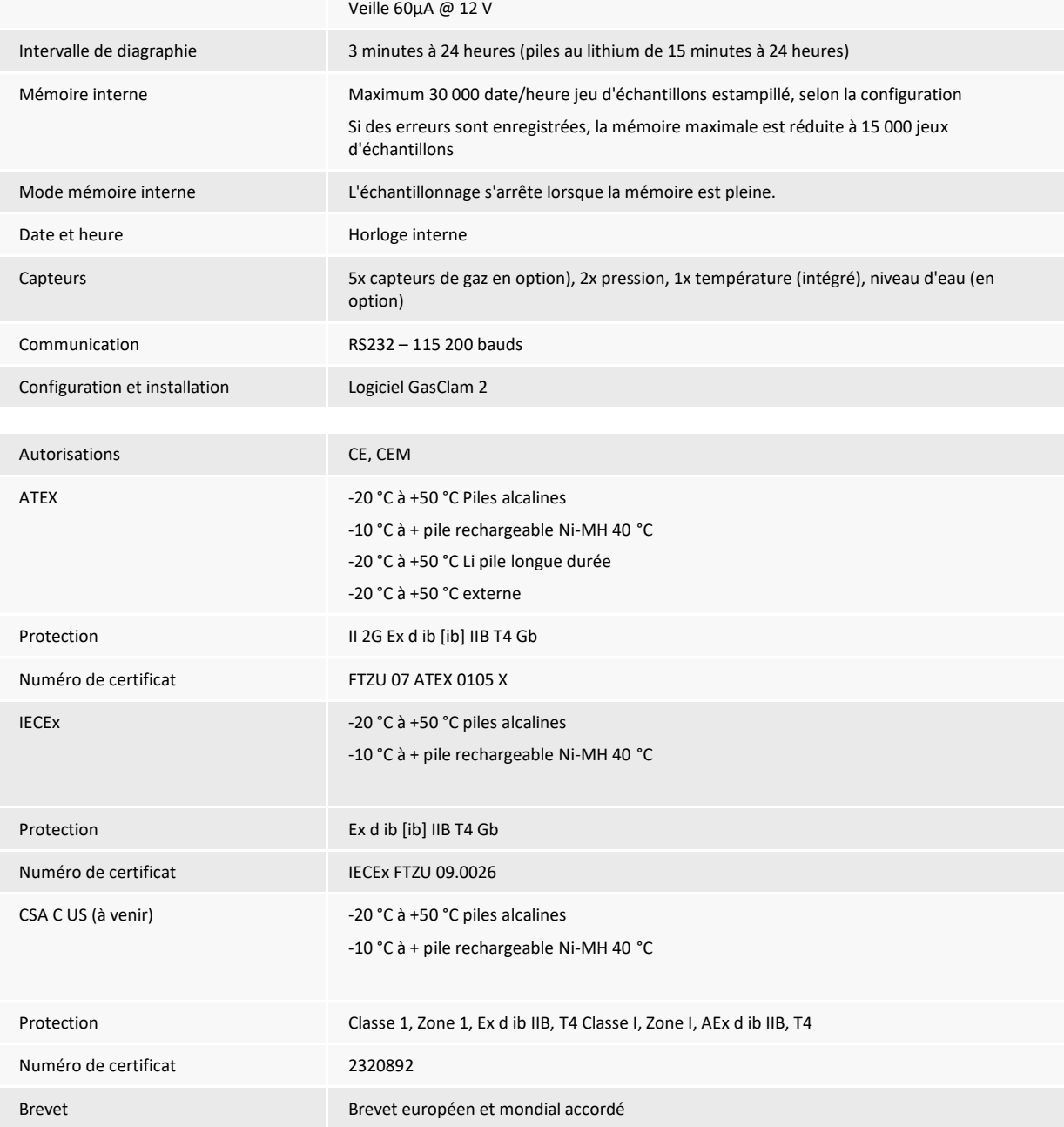

#### <span id="page-28-0"></span>Dimensions

Les principales dimensions du GasClam 2 sont indiquées ci-dessous (mm) :

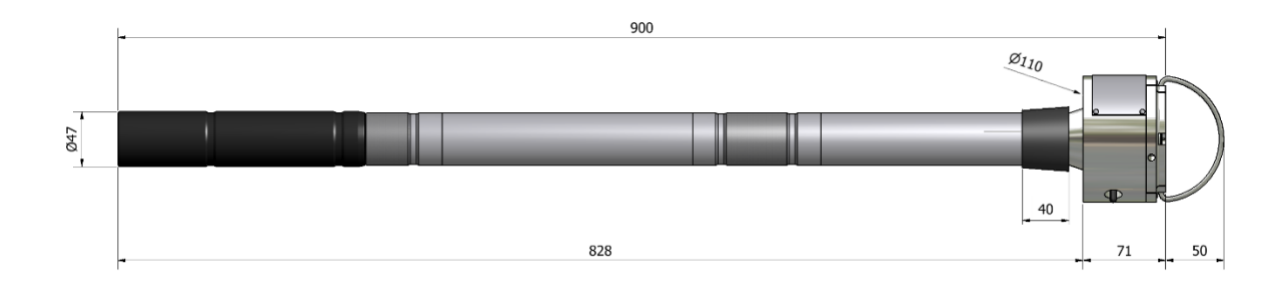

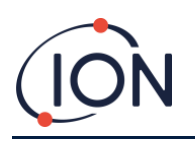

# <span id="page-29-0"></span>Capteurs intégrés

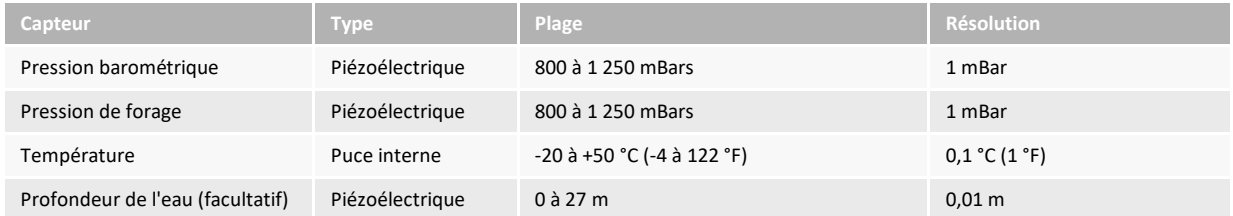

# <span id="page-29-1"></span>Spécifications du capteur de gaz

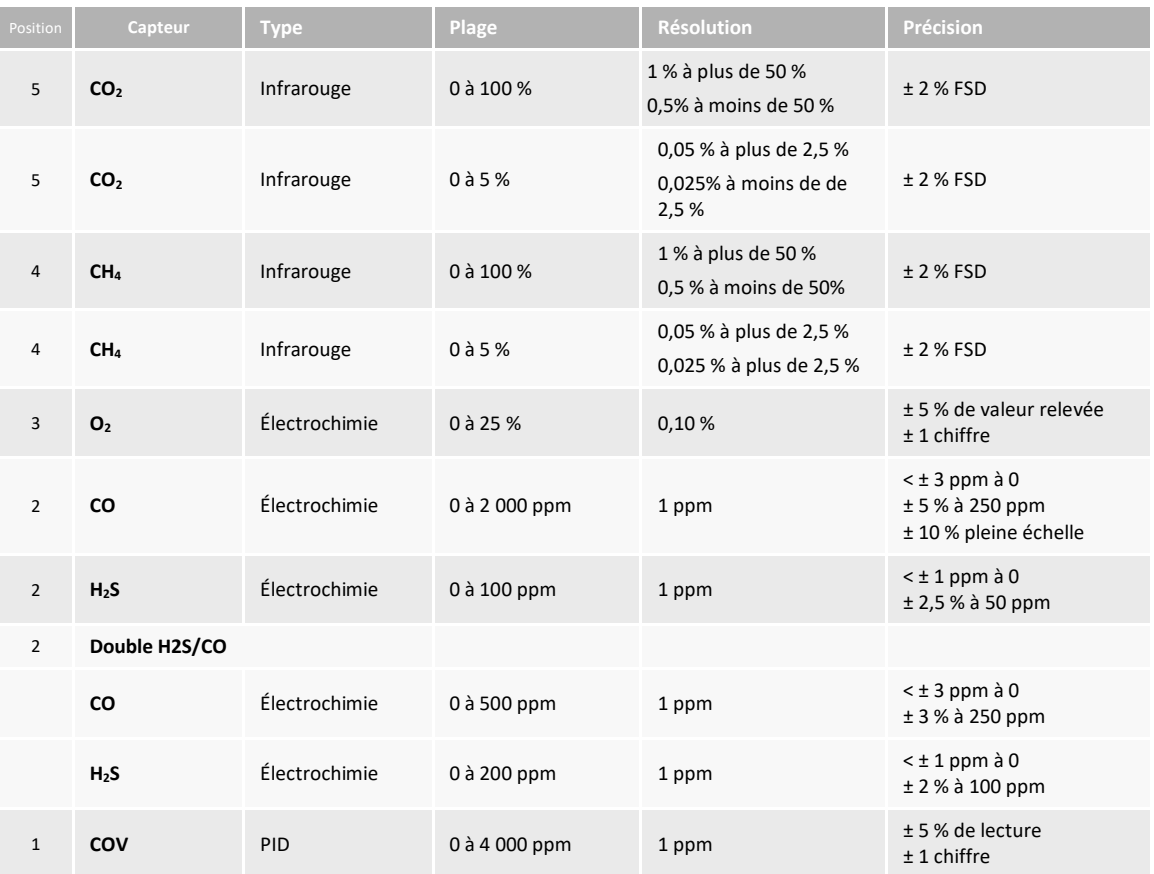

<span id="page-29-2"></span>REMARQUE : spécifications obtenues dans des conditions de débit de gaz, de température et d'humidité de laboratoire. Les performances sur le terrain dépendent du suivi de bonnes procédures d'installation, des conditions environnementales, du nettoyage fréquent du capteur et de l'étalonnage régulier. Certains capteurs ont une sensibilité croisée. Pour plus d'informations, contactez votre fournisseur local. Les informations sont sujets à changement sans préavis.

<span id="page-29-3"></span>Sensibilités croisées et performances du capteur :

## <span id="page-29-4"></span>100 % de dioxyde de carbone (CO2)

Le dioxyde de carbone est mesuré à l'aide d'un capteur infrarouge réglé sur C=O. Il n'y a pas d'autres gaz couramment trouvés dans le sous-sol qui absorbent le rayonnement infrarouge à cette longueur d'onde. Par conséquent, le relevé des valeurs ne souffrira généralement pas d'une sensibilité croisée.

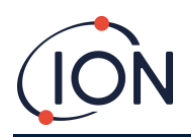

# <span id="page-30-0"></span>5 % de dioxyde de carbone  $(CO<sub>2</sub>)$

Lors de l'échantillonnage de concentrations atteignant 5 %, le capteur lit 90 % de la valeur réelle après un échantillon (en règle générale, elle sera dans la marge d'erreur du capteur). Par exemple, si vous échantillonnez toutes les heures et que la concentration réelle change de 0 % à 2,5 % en 1 heure (ce qui est peu probable) le capteur lira approximativement 2,25 %. En réalité, si de faibles concentrations sont présentes, elles changeront beaucoup plus progressivement c'est-à-dire :

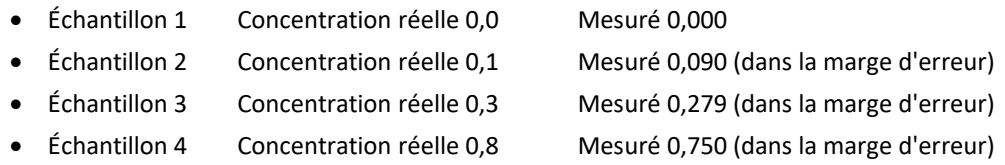

Lorsque la concentration diminue, la valeur relevée sera également de 90 % de la valeur réelle après 1 échantillon. Vous trouverez ci-dessous des exemples d'échantillonnages de 4,7 % de CO<sub>2</sub> et comment le capteur/filtre purifie l'air.

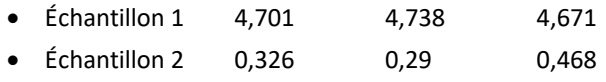

• Échantillon 3 0,071 0,037 0,042

## <span id="page-30-1"></span>Méthane (CH4)

Le méthane est mesuré à l'aide d'un détecteur infrarouge réglé sur les liaisons C-H. Le capteur est étalonné à l'aide d'un gaz d'étalonnage au méthane certifié et donnera des relevés précis à condition qu'aucun autre composé C-H ne soit présent. Si des hydrocarbures supplémentaires sont présents, ils influenceront les valeurs relevées.

# <span id="page-30-2"></span>Oxygène (O<sub>2</sub>)

Le capteur d'oxygène est un capteur galvanique et très spécifique. Il a une petite sensibilité croisée avec le CO<sub>2</sub>, 5 % de CO<sup>2</sup> ne modifie que 0,1 % de la valeur relevée. L'humidité a un petit effet sur la sortie. Entre 0 % et 95 % de HR, le % de changement d'O  $_2$  est < 0,7 %. Le capteur peut fonctionner entre 5 et 95 % de HR en continu et 0 à 99 % à court terme.

#### <span id="page-30-3"></span>Monoxyde de carbone (CO) simple

Le capteur de CO simple a un filtre pour réduire la sensibilité croisée avec H<sub>2</sub>S, NO<sub>2</sub>, NO et SO<sub>2</sub>. Ci-devant les capacités de filtrage pour les gaz donnés :

- $H_2S$  250 000 ppm heures
- $NO<sub>2</sub>$  600 000 ppm heures
- NON 20 000 ppm heures
- $SO<sub>2</sub>$  300000 ppm heures

50 ppm NO lira < 5 ppm 400 ppm H<sup>2</sup> @ 20 °C affiche < 60 ppm 400 ppm  $C_2H_2$  affiche < 25

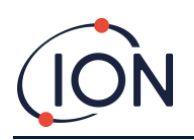

#### <span id="page-31-0"></span>Sulfure d'hydrogène simple (H<sub>2</sub>S)

Les sensibilités croisées avec ces gaz sont :

- 5 ppm de  $NO<sub>2</sub>$  affiche environ -1 ppm sur le canal<sub>H2S</sub>
- 50 ppm NO affiche < 5 ppm sur le canal
- 20 ppm de SO<sub>2</sub> affiche < 4 ppm sur le canal $H_{2.5}$
- $\bullet$  400 ppm de CO affiche < 4 ppm sur le canal
- 10 ppm de Cl<sub>2</sub> affiche < -25 ppm sur le canal<sub>H25</sub>

#### <span id="page-31-1"></span>CO double/Capteur H2 S

Les capteurs CO et H2S sont des capteurs électrochimiques et souffrent d'une sensibilité croisée à d'autres gaz qui peuvent se trouver dans le sous-sol. Le capteur de monoxyde de carbone souffre en particulier de la sensibilité croisée avec  $H_2S$ ,  $H_2$  et NO.

Les sensibilités croisées avec ces gaz sont :

- $\bullet$  15 ppm H<sub>2</sub>S affiche < 6 ppm sur le canal CO
- 35 ppm NO affiche < 0,1 ppm sur le canal CO
- 100 ppm H<sup>2</sup> affiche env. 20 ppm sur le canal CO

Le capteur de sulfure d'hydrogène est particulièrement sensible aux points suivants :

- 5 ppm de  $NO<sub>2</sub>$  affiche environ -1 ppm sur le canal<sub>H2S</sub>
- 35 ppm NO affiche < 1 ppm sur le canal $H_{125}$
- 5 ppm de  $SO_2$  affiche < 1 ppm sur le canal $H_2$  s
- 300 ppm de CO affiche < 6 ppm sur le canal $H_2$  s

Si les capteurs ont été exposés à des gaz auxquels ils ont une sensibilité croisée pendant de longues périodes, il peut leur falloir un certain temps pour se rétablir. Les capteurs peuvent être vérifiés après une exposition à ces gaz en réglant le GasClam 2 pour qu'il prélève des échantillons toutes les 5 minutes dans de l'air propre. Les concentrations doivent revenir à zéro et se stabiliser. Si vous suspectez un problème de sensibilité croisée, veuillez contacter votre fournisseur pour plus de conseils.

#### <span id="page-31-2"></span>CO supplémentaire/Informations sur les performances du capteur H2 S

Si le GasClam 2 est situé dans un environnement sans oxygène pendant plus de 24 heures, les performances des capteurs de CO et H2S peuvent être altérées. Pour ramener les canaux à des performances optimales, le capteur doit être laissé exposé à un environnement oxygéné pendant la même durée pendant laquelle il a été privé d'oxygène.

Au-dessus de 85 % HR et 40 °C, une exposition continue maximale de 10 jours est recommandée. Là où une telle exposition se produit, le capteur récupère les volumes d'électrolyte normaux lorsqu'il est autorisé à rester au repos à un % d'humidité relative et une température inférieurs pendant plusieurs jours.

Si des mesures très précises de CO ou de H2S sont nécessaires, il est recommandé d'utiliser un seul capteur de CO ou de H2S.

#### <span id="page-31-3"></span>Composés organiques volatils (COV)

Le capteur de COV est un mini détecteur à photoionisation (PID) sensible à tous les COV ayant un potentiel d'ionisation inférieur à 10,6 eV. La sensibilité du capteur dépend du COV présent. Le capteur est étalonné sur

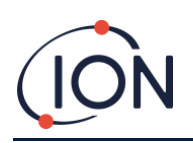

l'isobutylène et sa réponse aux autres COV peut être calculée en utilisant le facteur de réponse de ce composé. Un facteur de réponse est un nombre qui relie la réponse du PID à un COV particulier, à la réponse du PID du gaz d'étalonnage (normalement l'isobutylène). Si la réponse d'un PID à un COV particulier est huit fois plus petite qu'elle ne l'est pour la même concentration d'isobutylène, c'est que le facteur de réponse serait de 8. De même, si le facteur de réponse pour un COV particulier est de 0,5, la réponse est deux fois plus élevée pour l'isobutylène à la même concentration.

Concentrations supérieures à 4 % CH<sub>4</sub> et CO<sub>2</sub> atténuent la réponse du capteur du PID.

Après ionisation, certains COV peuvent coller à la lampe du PID, ce qui réduit la quantité de lumière ultraviolette disponible pour les mesures futures. Avant chaque mesure du PID, la lampe est allumée pendant 30 s pour brûler les COV résiduels. Cependant, certains COV peuvent être plus persistants et ne pas être complètement éliminés. Dans ce cas, la réponse du PID diminue. Pour reconditionner la lampe, réglez le GasClam 2 pour qu'il prélève un échantillon toutes les 3 minutes et faites-le fonctionner pendant 1 heure dans de l'air propre, puis effectuez un test fonctionnel. Si le capteur ne s'est pas complètement rétabli, essayez de le reconditionner plus longtemps. Si cela ne fonctionne pas, contactez votre centre d'entretien local.

# <span id="page-32-0"></span>**Coordonnées**

**ION Science Ltd – UK/Head Office** Tel: +44 (0)1763 208 503 Web: [www.ionscience.com](https://eur02.safelinks.protection.outlook.com/?url=http%3A%2F%2Fwww.ionscience.com%2F&data=04%7C01%7C%7C204221e19d224108966808d9d0f44f7d%7Cabde49be1654435daf4a6dc708897df0%7C0%7C0%7C637770569999323669%7CUnknown%7CTWFpbGZsb3d8eyJWIjoiMC4wLjAwMDAiLCJQIjoiV2luMzIiLCJBTiI6Ik1haWwiLCJXVCI6Mn0%3D%7C3000&sdata=r9kdXR8QvWZw4XTwoEVMgCFMABgWMKBG%2Bodj4btKZl8%3D&reserved=0) | Email: [info@ionscience.com](mailto:info@ionscience.com)

**ISM ION Science Messtechnik – Germany Office** Tel: +49 (0) 2104 1448-0 Web: [https://www.ism-d.de/en/](https://eur02.safelinks.protection.outlook.com/?url=https%3A%2F%2Fwww.ism-d.de%2Fen%2F&data=04%7C01%7C%7C204221e19d224108966808d9d0f44f7d%7Cabde49be1654435daf4a6dc708897df0%7C0%7C0%7C637770569999323669%7CUnknown%7CTWFpbGZsb3d8eyJWIjoiMC4wLjAwMDAiLCJQIjoiV2luMzIiLCJBTiI6Ik1haWwiLCJXVCI6Mn0%3D%7C3000&sdata=zIlSGYPpc8N6CgSVNnyTmd73QgY7buHoT2waOXNXlAA%3D&reserved=0) | Email: [sales@ism-d.de](mailto:sales@ism-d.de)

#### **ION Science India - India Office**

Tel: +914048536129 Web: [www.ionscience.com/in](https://eur02.safelinks.protection.outlook.com/?url=http%3A%2F%2Fwww.ionscience.com%2Fin&data=04%7C01%7C%7C204221e19d224108966808d9d0f44f7d%7Cabde49be1654435daf4a6dc708897df0%7C0%7C0%7C637770569999323669%7CUnknown%7CTWFpbGZsb3d8eyJWIjoiMC4wLjAwMDAiLCJQIjoiV2luMzIiLCJBTiI6Ik1haWwiLCJXVCI6Mn0%3D%7C3000&sdata=ySr7%2F0bnFtpvaSBhhQFIHSXfwxno785EuPCEj%2Fh4gy4%3D&reserved=0) | Email: [kschari@ionscience.com](mailto:kschari@ionscience.com)

**ION Science Inc - USA Office** Tel: +1 877 864 7710 Web: [https://ionscience.com/usa/](https://eur02.safelinks.protection.outlook.com/?url=https%3A%2F%2Fionscience.com%2Fusa%2F&data=04%7C01%7C%7C204221e19d224108966808d9d0f44f7d%7Cabde49be1654435daf4a6dc708897df0%7C0%7C0%7C637770569999323669%7CUnknown%7CTWFpbGZsb3d8eyJWIjoiMC4wLjAwMDAiLCJQIjoiV2luMzIiLCJBTiI6Ik1haWwiLCJXVCI6Mn0%3D%7C3000&sdata=urI4jjICU%2FeWBLUHXYsQPeQVIXlafKLc%2Fycuhe8VbFM%3D&reserved=0) |Email: [info@ionscienceusa.com](mailto:info@ionscienceusa.com)

**ION Science Italy - Italy Office** Tel: +39 051 0561850 Web: [www.ionscience.com/it](https://eur02.safelinks.protection.outlook.com/?url=http%3A%2F%2Fwww.ionscience.com%2Fit&data=04%7C01%7C%7C204221e19d224108966808d9d0f44f7d%7Cabde49be1654435daf4a6dc708897df0%7C0%7C0%7C637770569999323669%7CUnknown%7CTWFpbGZsb3d8eyJWIjoiMC4wLjAwMDAiLCJQIjoiV2luMzIiLCJBTiI6Ik1haWwiLCJXVCI6Mn0%3D%7C3000&sdata=YnJm482pAdXrQTcCeh98k8XRCjiK1MP74UCZ5ad6gbs%3D&reserved=0) | Email: [info@ionscience.it](mailto:info@ionscience.it)

**ION Science China - China Office** Tel: +86 21 52545988 Web: [www.ionscience.com/cn](https://eur02.safelinks.protection.outlook.com/?url=http%3A%2F%2Fwww.ionscience.com%2Fcn&data=04%7C01%7C%7C204221e19d224108966808d9d0f44f7d%7Cabde49be1654435daf4a6dc708897df0%7C0%7C0%7C637770569999323669%7CUnknown%7CTWFpbGZsb3d8eyJWIjoiMC4wLjAwMDAiLCJQIjoiV2luMzIiLCJBTiI6Ik1haWwiLCJXVCI6Mn0%3D%7C3000&sdata=0EBk8WFYEqpIDYj90bjt8E1%2BakcWEVpwmgh%2FN51cd48%3D&reserved=0) | Email: [info@ionscience.cn](mailto:info@ionscience.cn)

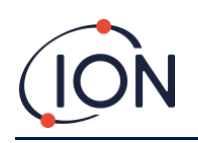

# <span id="page-33-0"></span>**Jounal du manuel**

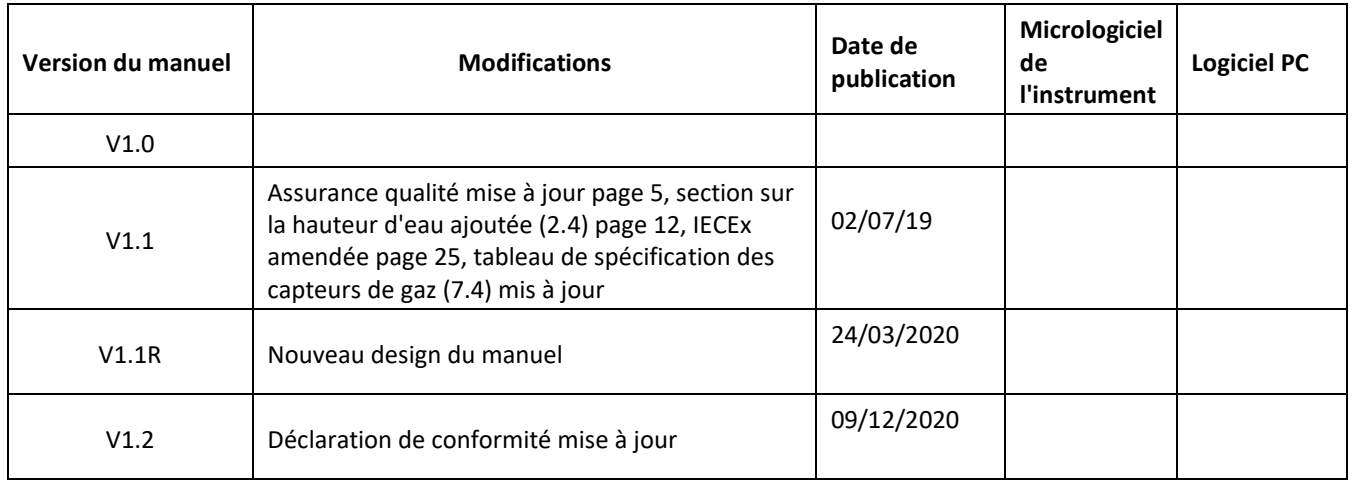

**Clause de non-responsabilité**: les informations dans ce [manuel, document…] sont sujettes à changement sans préavis et ne représentent pas un engagement de la part d'ION Science. Aucune réclamation, promesse ou garantie n'est faite quant à l'exactitude, l'exhaustivité ou l'adéquation des informations contenues dans ce document.